# Easy and Gratifying Graphics Library for X11 EGGX/ProCALL version 0.95 User's Guide

Presented by Chisato Yamauchi, Aug. 28, 2021

Translated by Space Engineering Development Co., LTD. and Sakura Academia Corporation

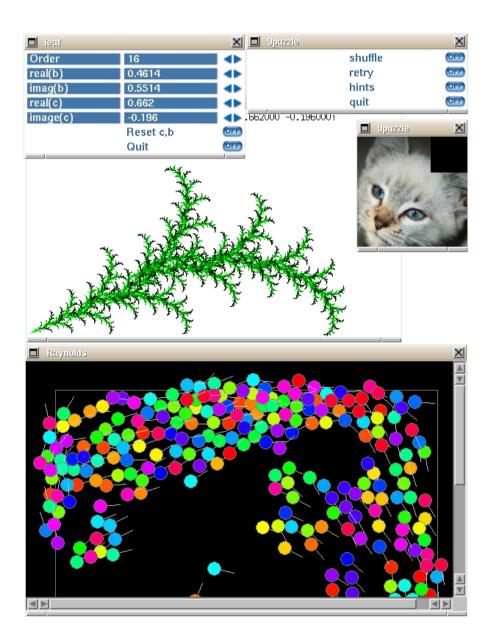

The screenshots on the cover were made with the codes written by Dr. Matsuda (Tokyo Denki University) and Mr.Yasuda (Kyoto Sangyo University).

# Gallery

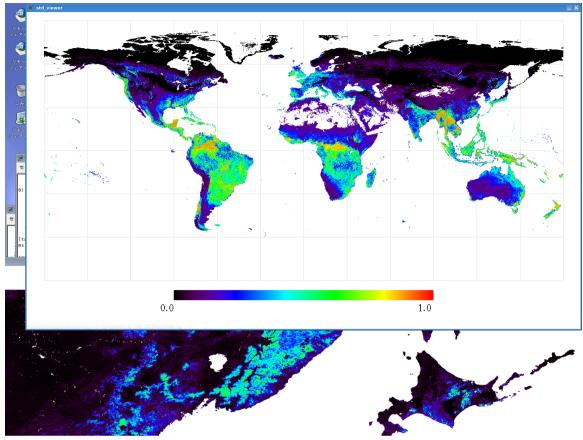

A viewer for remote-sensing by Dr. Sasai (Nagoya University).

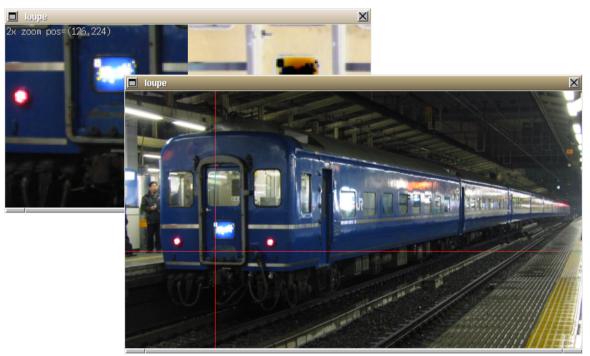

An example program "loupe.c".

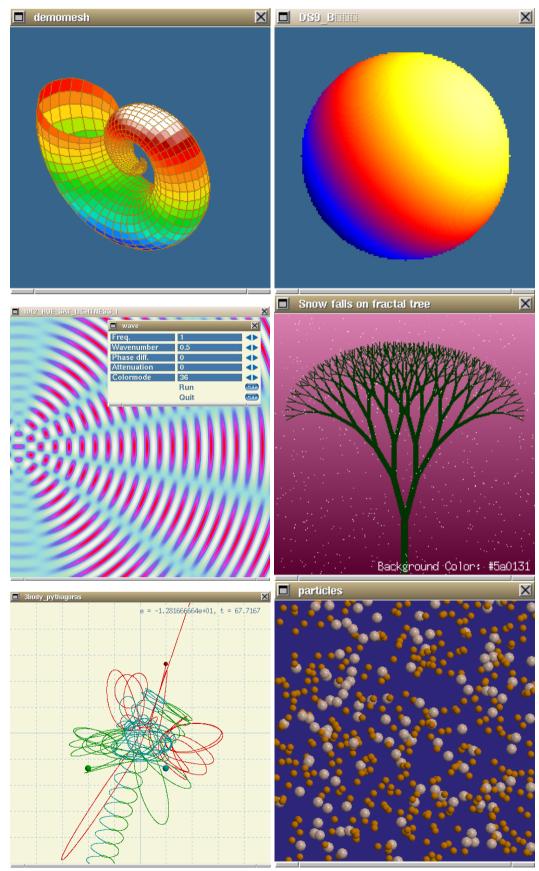

Academic example programs by Dr. Matsuda (Tokyo Denki University).

# **1** INTRODUCTION

# 1.1 ABOUT EGGX/ProCALL

EGGX/ProCALL is a simple graphics library developed to achieve **extreme simplicity**. It can be called from C or FORTRAN, and has almost the same graphics functions as classical BASIC. We call the group of C functions "EGGX"(§2.2) and the group of FORTRAN subroutines "ProCALL"(§3.1). We have created this library out of our desire to deliver simple usability and the fun that we had when using BASIC in the age of the 8-bit machine to whoever starts to learn programming. This will become one of the optimum libraries especially for elementary programming education.

Since EGGX/ProCALL is a simple library, you do not need to install any dedicated runtime files. Naturally, executable files created by users become real application software. Installation is simple because the library uses only Xlib as X11-related libraries.

# 1.2 FEARTURES OF EGGX/ProCALL

Simplicity of user functions is by far the best. You can open a window on X Window and use graphics functions immediately by calling "only one function". Users can draw an image by only listing drawing functions without worrying about complicated events, because redrawing is done by the library when a window is hidden. For example, it is easy to insert some drawing functions to a code of numerical calculation and monitor its condition during calculation only when necessary upon debugging.

With this library, it is possible to open multiple graphics windows of any size, to draw lines, points, polygons, and circles whose colors can be specified in 24 bits, to draw font sets (a string containing one- and two-byte characters can be drawn as it is), to draw various arrows needed for visualization of numerical calculation, to generate (about 50 kinds of) color bars, to transfer 24-bit images whose background can be transparent, to scroll a screen (corresponding to the splite and the hardware scroll of video games), to generate smooth animation using the layer function (corresponding to 2 plain of V-RAM of old PCs), to have key input by using ggetch() (§2.4.47), and to have mouse and key input by using ggetevent() (§2.4.48).

As you may understand, the availability of 24-bit colors and animation means that this library has enough basic elements for today's 2D graphics. You can visualize numerical calculation or games, etc. in any fancy manner, depending on your programming.

Additionally, specific functions are prepared to save images continuously in various formats through various commands of netpbm  $^{1)}$ , or the convert command of ImageMagick  $^{2)}$ . Since a lot of frame images can be created at once by using these functions, gif animations and mpeg movies can be created easily.

Furthermore, the scrollbar interface is offered since Version 0.91, so you can easily handle images whose size is too large to fit into a display.

# 1.3 INFORMATION ABOUT EGGX/ProCALL

EGGX/ProCALL Web page:

http://www.ir.isas.jaxa.jp/~cyamauch/eggx\_procall/

Sample programs, release informations, derived libraries and applications in informational education are available on this web page. Please use it in accordance with your purpose.

<sup>1)</sup> http://sourceforge.net/projects/netpbm/

 $<sup>^{2)}</sup>$  http://www.imagemagick.org

# 2 C

# 2.1 TUTORIAL

# 2.1.1 Basic Usage

In the beginning of the user's program declare as follows<sup>3</sup>) :
 #include <eggx.h>

Write a program using EGGX functions just like you would with C standard functions and compile using the egg command.

Example | egg program.c

# 2.1.2 Sample Program

A program to draw a circle using EGGX is shown below:

```
#include <eggx.h>
                                        /* necessary to use EGGX*/
int main()
ł
                                        /* variable to store window index*/
    int win;
    win = gopen(640, 400);
                                        /* open 640x400 dot window for graphics*/
    circle(win, 280, 180, 110, 110);
                                       /* draw the circle with center(280,180) and radius 110 */
    ggetch();
                                        /* wait until key input*/
                                        /* close the window for graphics*/
    gclose(win);
    return 0;
                                        /* end*/
}
```

It opens a window and draws a circle in the lower left slightly down from the center of the window. To prevent the program from finishing in a blink of an eye, ggetch() is used before the window is closed. The following picture is the screenshot of the result.

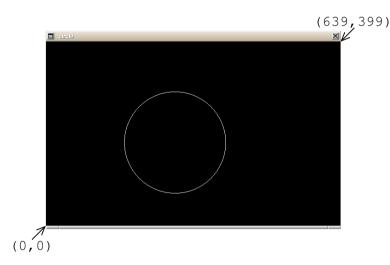

The origin of the coordinate system is the bottom-left corner of the window by default. Points, lines, polygons, symbols, and strings can be drawn by specifying the window index and the coordinate in the same way as this example.

<sup>&</sup>lt;sup>3)</sup> We recommend the use of eggxlib.h when using EGGX in developing full-fledged software. See §2.3.4.

# 2.2 EGGX FUNCTIONS LIST

# 2.2.1 Standard Functions

| Section                      | Function         | Description                                                                             |
|------------------------------|------------------|-----------------------------------------------------------------------------------------|
| §2.4.1                       | gopen            | Open a graphics screen of any size                                                      |
| $\S{2.4.2}$                  | gclose           | Close a window for graphics                                                             |
| $\S{2.4.3}$                  | gcloseall        | Close all windows for graphics and disconnect from the X server                         |
| $\S{2.4.4}$                  | gresize          | Resize the graphics drawing area                                                        |
| $\S{2.4.5}$                  | winname          | Change the title of a window                                                            |
| $\S2.4.6$                    | coordinate       | Change the application coordinate system (set the reference point and the               |
|                              |                  | scale)                                                                                  |
| $\S{2.4.7}$                  | window           | Change the application coordinate system (set the bottom-left and the                   |
|                              |                  | top-right coordinates)                                                                  |
| $\S{2.4.8}$                  | layer            | Configure a layer                                                                       |
| $\S{2.4.9}$                  | copylayer        | Copy a layer                                                                            |
| $\S{2.4.10}$                 | gsetbgcolor      | Set the background color (in gclr) of a window                                          |
| $\S{2.4.11}$                 | gclr             | Clear the drawing layer                                                                 |
| §2.4.12                      | tclr             | Clear a terminal screen                                                                 |
| §2.4.13                      | newpen           | Change a drawing color (16 colors)                                                      |
| §2.4.14                      | newcolor         | Change a drawing color (set a color contained on the X server directly)                 |
| §2.4.15                      | newrgbcolor      | Change a drawing color (set the brightness of Red, Green, Blue)                         |
| §2.4.16                      | newhsvcolor      | Change a drawing color (set Hue, Saturation, Value)                                     |
| §2.4.17                      | makecolor        | Generate a color from a variables (generate a color bar)                                |
| §2.4.18                      | newlinewidth     | Change line width                                                                       |
| §2.4.19                      | newlinestyle     | Change the line style                                                                   |
| §2.4.20                      | newgcfunction    | Change the GC function<br>Draw a point                                                  |
| $\S{2.4.21}$<br>$\S{2.4.22}$ | pset<br>drawline | Draw a line                                                                             |
| §2.4.22<br>§2.4.23           | moveto, lineto   | Draw a line continuously                                                                |
| $\S{2.4.23}$<br>$\S{2.4.24}$ | drawpts          | Draw points                                                                             |
| $\S2.4.24$<br>$\S2.4.25$     | drawlines        | Draw a polygonal line                                                                   |
| §2.4.26                      | drawpoly         | Draw a polygon                                                                          |
| $\S2.4.27$                   | fillpoly         | Fill a polygon                                                                          |
| §2.4.28                      | drawrect         | Draw a rectangle                                                                        |
| $\S2.4.29$                   | fillrect         | Fill a rectangle                                                                        |
| $\S{2.4.30}$                 | drawcirc, circle | Draw a circle by specifying the center coordinate and the radius                        |
| $\S{2.4.31}$                 | fillcirc         | Fill a circle by specifying the center coordinate and the radius                        |
| $\S{2.4.32}$                 | drawarc          | Draw an arc by specifying the center and radius of a circle and the angle of            |
|                              |                  | the starting point and the ending point                                                 |
| $\S{2.4.33}$                 | fillarc          | Fill an arc by specifying the center and radius of a circle and the angle of the        |
|                              |                  | starting point and the ending point                                                     |
| $\S{2.4.34}$                 | drawsym          | Draw a symbol                                                                           |
| $\S{2.4.35}$                 | drawsyms         | Draw symbols                                                                            |
| $\S{2.4.36}$                 | drawarrow        | Draw various types of arrows                                                            |
| $\S{2.4.37}$                 | newfontset       | Specify a font set (Japanese font)                                                      |
| §2.4.38                      | drawstr          | Draw a string                                                                           |
| §2.4.39                      | gscroll          | Scroll the drawing layer in pixel unit                                                  |
| §2.4.40                      | gputarea         | Copy an image in any window, layer, and area to the drawing layer                       |
| §2.4.41                      | gputimage        | Transfer images data (with a mask) in a memory buffer to the drawing layer collectively |
| $\S{2.4.42}$                 | ggetimage        | Load image data in any window, layer, and area to a memory                              |
| $\S{2.4.43}$                 | gsaveimage       | Save an image in any window, layer, and area to a file through a converter              |
| $\S{2.4.44}$                 | readimage        | Load image data in a file to a memory buffer through a converter (netpbm,               |
|                              |                  | etc.)                                                                                   |
| $\S{2.4.45}$                 | writeimage       | Save image data in a memory buffer to a file through a converter (netpbm,               |
|                              |                  | etc.)                                                                                   |
| §2.4.46                      | gsetnonblock     | Configure the operating mode of ggetch(), ggetevent() and ggetxpress()                  |
| §2.4.47                      | ggetch           | Return a character inputted from the keyboard                                           |
| §2.4.48                      | ggetevent        | Return input information from the mouse or the keyboard                                 |
| §2.4.49                      | ggetxpress       | Return information of clicking mouse buttons or input from the keyboard                 |
| $\S2.4.50$                   | msleep           | Wait an execution in milliseconds                                                       |

| Section      | Function                        | Description                                                                                                    |
|--------------|---------------------------------|----------------------------------------------------------------------------------------------------|
| $\S{2.5.1}$  | ggetdisplayinfo                 | Get information on the X server (depth and screen size)                                                                |
| $\S{2.5.2}$  | gsetnonflush, gget-<br>nonflush | Configure the flush in drawing functions                                                                               |
| $\S{2.5.3}$  | gflush                          | Flush drawing commands                                                                                                 |
| $\S{2.5.4}$  | gsetinitial attributes          | Set the attributes of the windows opened with gopen()                                                                  |
| $\S{2.5.5}$  | ggetinitialattributes           | Get the attributes of the windows opened with gopen()                                                                  |
| $\S{2.5.6}$  | gsetinitialbgcolor              | Set the background color of the windows opened with gopen()                                                            |
| $\S{2.5.7}$  | gsetborder                      | Set the width and color of window borders                                                                              |
| $\S{2.5.8}$  | gsetinitialborder               | Set the borders of the windows opened with gopen()                                                                     |
| $\S{2.5.9}$  | gsetinitial geometry            | Set appearance position and other attributes of the windows opened with gopen() from a string including x and y values |
| $\S{2.5.10}$ | gsetinitial winname             | Set a window name, an icon name, a resource name, and a class name of the windows opened with gopen()                  |
| $\S{2.5.11}$ | gsetscrollbarkeymask            | Set a keymask for the key operation of EGGX's scrollbar                                                                |
| §2.5.12      | generatecolor                   | Generate a color from variables (contrast, brightness and gamma can be mod-<br>ified)                                  |

2.2.2 Advanced Functions (for Intermediate/Expert Users)

# 2.3 **TIPS**

# 2.3.1 How to Speed Up Drawing

• Use layers (double buffering)

Draw always in an invisible layer when you use drawing functions by using the layer()( $\S2.4.8$ ) and copylayer()( $\S2.4.9$ ). After finishing drawing, copy the invisible layer to the visible layer (with the copylayer()). This approach can enhance the drawing speed appreciably.

The following example shows a typical code written to draw an animation.

```
#include <eggx.h>
int main()
ł
   int win:
   win = gopen(640, 400);
                                /* Set layer 0 for display and layer 1 for drawing */
   layer(win,0,1);
   while ( 1 ) {
        gclr(win);
                                /* Initialize layer 1 */
                                /* Write drawing functions here */
            :
                                /* Copy the layer 1 to layer 0 ''instantly''
        copylayer(win,1,0);
                                                                               */
                                /* Wait 10 millisecond (to adjust animation speed) */
       msleep(10);
   }
```

• Use other functions than newcolor() to set a color

Use the functions that specify a color by numerical values such as newpen() and newrgbcolor() as far as possible.

• Minimize the frequency of color setting

If colors are set frequently as follows, drawing performance might become worse: newpen()  $\rightarrow$  pset()  $\rightarrow$  newpen()  $\rightarrow$  pset()  $\rightarrow$  newpen()  $\rightarrow$  pset()  $\rightarrow$  newpen()  $\rightarrow$  pset()  $\rightarrow$  ...

It is better to arrange drawing commands by the same color as follows, as far as possible: newpen()  $\rightarrow$  pset()  $\rightarrow$  pset()  $\rightarrow$  pset()  $\rightarrow$  pset()  $\rightarrow$  pset()  $\rightarrow$  newpen()  $\rightarrow$  pset()  $\rightarrow$  pset()  $\rightarrow$  newpen()  $\rightarrow$  pset()  $\rightarrow$  newpen()  $\rightarrow$  pset()  $\rightarrow$  pset()  $\rightarrow$  newpen()  $\rightarrow$  pset()  $\rightarrow$  pset()  $\rightarrow$  newpen()  $\rightarrow$  pset()  $\rightarrow$  pset()  $\rightarrow$  newpen()  $\rightarrow$  pset()  $\rightarrow$  pset()  $\rightarrow$  newpen()  $\rightarrow$  pset()  $\rightarrow$  pset()  $\rightarrow$  newpen()  $\rightarrow$  pset()  $\rightarrow$  pset()  $\rightarrow$  pset()  $\rightarrow$  newpen()  $\rightarrow$  pset()  $\rightarrow$  pset()  $\rightarrow$  newpen()  $\rightarrow$  pset()  $\rightarrow$  newpen()  $\rightarrow$  pset()  $\rightarrow$  pset()  $\rightarrow$  newpen()  $\rightarrow$  pset()  $\rightarrow$  pset()  $\rightarrow$  newpen()  $\rightarrow$  pset()  $\rightarrow$  pset()  $\rightarrow$  newpen()  $\rightarrow$  pset()  $\rightarrow$  newpen()  $\rightarrow$  pset()  $\rightarrow$  pset()  $\rightarrow$  newpen()  $\rightarrow$  pset()  $\rightarrow$  pset()  $\rightarrow$  newpen()  $\rightarrow$  pset()  $\rightarrow$  pset()  $\rightarrow$  newpen()  $\rightarrow$  pset()  $\rightarrow$  newpen()  $\rightarrow$  pset()  $\rightarrow$  newpen()  $\rightarrow$  pset()  $\rightarrow$  newpen()  $\rightarrow$  newpen()  $\rightarrow$  pset()  $\rightarrow$  newpen()  $\rightarrow$  newpen()

• Use manual flush (for expert users) See §2.5.2 and §2.5.3

# 2.3.2 How to Change the Origin (0,0) of the Window Coordinate to Top Left

As below, disable the BOTTOM\_LEFT\_ORIGIN attribute by using gsetinitialattributes() ( $\S2.5.4$ ) and then open a window:

Example gsetinitialattributes(DISABLE, BOTTOM\_LEFT\_ORIGIN);

## 2.3.3 Usage from C++

In the case of C++, include eggx.h as is the case with C, because "extern "C"  $\{...\}$ " is declared in the header file that EGGX offers. The compiling method is the same as C. Add the suffix ".cc" to the source filename.

# Example egg program.cc

The compiler is "g++" by default. To use another compiler, edit script egg.

## 2.3.4 When Using EGGX in Fully-Fledged Software Development

All actual names of the functions (names of symbols) in EGGX start with eggx\_. In consideration of usability in informational education, etc., the macro to shorten the names of functions is defined in the header file eggx.h as below:

## #define gopen eggx\_gopen

However, such macro definitions might cause trouble when the structure or class of C++ is used.

Therefore, it is recommended to use eggxlib.h instead of eggx.h when using EGGX in fully-fledged software development as below:

#include <eggxlib.h>

You need to write the actual names of function in the source code because the macro on the names of functions is not defined in eggxlib.h. However, you can avoid such troubles as the error caused by the macro definition mentioned above, which replaces the member name of structure. In this case, add "eggx\_" to the beginning of the names of the functions written in this manual as below:

Example win = eggx\_goepn(800,600) ;

# 2.4 EGGX STANDARD FUNCTIONS REFERENCE

## 2.4.1 int gopen( int xsize, int ysize )

Description | Open a graphics screen of any size

This function opens a window for graphics and returns the window index used in the EGGX. In the case of EGGX, graphics are handled by giving this number to the drawing function.

Specify horizontal and vertical pixels of the drawing area by the arguments xsize and ysize, respectively. The maximum pixels are 32767.

If the drawing area that is almost the same size as or larger than the root window (background) is specified, a smaller window than the drawing area is opened by default  $^{4)}$ . In this case, the scrollbar interface is offered, and it is possible to display anywhere in the drawing area by using the mouse or the keyboard.

Example win = gopen(800,600) ;

## 2.4.2 void gclose(int wn)

Description Close a window for the graphics

This function closes a window specified with wn.

Example gclose(win) ;

## 2.4.3 void gcloseall(void)

Description Close all windows for graphics and disconnect from the X server

This function closes all windows, disconnects from the X server, and frees the memory area used by the internal processing of the library.

Example gcloseall();

# 2.4.4 void gresize( int wn, int xsize, int ysize )

Description Resize the graphics drawing area

This function changes the size of the drawing area in the window specified with wn. The number of pixels in the horizontal and vertical directions is specified for the arguments xsize and ysize, respectively.

The window size is changed together with the drawing area by default. However, when the scrollbar interface is enabled, the window size matches the specification by gsetinitialgeometry() ( $\S2.5.9$ ) if it is specified.

The size change in the drawing area is performed with the origin set to the bottom-left corner. On other hand, if the BOTTOM\_LEFT\_ORIGIN attribute is disabled with gsetinitialattributes() ( $\S2.5.4$ ), the top-left corner becomes the origin.

```
Example gresize(win, 1280,960) ;
```

# 2.4.5 int winname( int wn, const char \*argsformat, ... )

Description Change the title of a window

The user's execution filename is set to the title of the windows opened with gopen() by default. This title can be changed freely. The first argument wn is a window index, and the string specified with argsformat (and subsequent arguments) is set as the title. This can be used to displays the value of a variable as shown in the example below.

The return value is the length of the string set to the window title.

Example winname(win,"penguin x=\%f y=\%f",x,y) ;

<sup>&</sup>lt;sup>4)</sup> If Xinerama is available upon the build of EGGX/ProCALL, it is compared with the pixel size of the smallest display.

# 2.4.6 void coordinate( int wn, int xw, int yw, double xa, double ya, double xscale, double yscale )

Description Change the application coordinate system (set the reference point and the scale)

This function changes the application coordinate system in the window specified with wn.

The bottom-left corner is (0, 0) and the top-right corner is (xsize-1, ysize-1) in the window coordinate system. (The coordinate value is an integer.) The coordinate value of the application coordinate system corresponds to that of the window coordinate system by default. (The coordinate value of the application coordinate system is a real number.)

(xa, ya) of the application coordinate system can be corresponded to (xw, yw) of the window coordinate system by using the coordinate(), and each scaling factor is specified with xscale and yscale. This means that the conversion from the application coordinates (x, y) to the window coordinates (x, y) in the drawing functions, etc. is done by the following expressions:

 $\mathbf{x} = \mathbf{x}\mathbf{w} + (x - \mathbf{x}\mathbf{a}) \cdot \mathbf{x}\mathbf{s}\mathbf{c}\mathbf{a}\mathbf{l}\mathbf{e}$ 

 $y = yw + (y - ya) \cdot yscale$ 

Once this function is called, each drawing function converts the coordinate system automatically because the application coordinate system is used in the EGGX drawing functions.

In the following example, the bottom-left of the window is set to (-40.0, -20.0) in the application coordinate system, and scaling factors of both x and y are set to 2.0:

Example coordinate(win, 0,0, -40.0,-20.0, 2.0,2.0);

When the BOTTOM\_LEFT\_ORIGIN attribute in gsetinitialattributes() ( $\S2.5.4$ ) is disabled, the origin in the window coordinate system (0, 0) is at the top-left corner.

You can also use window() ( $\S2.4.7$ ) to change the coordinate system. Please consider it.

# 2.4.7 void window( int wn, double xs, double ys, double xe, double ye )

Description Change the application coordinate system (set the bottom-left and the top-right coordinates)

This function changes the application coordinate system in the window specified with wn. (The size of an actual graphics area does not change.)

The bottom-left corner is (0, 0) and the top-right corner is (xsize-1, ysize-1) in the window coordinate system. (The coordinate value is an integer.) The coordinate value of the application coordinate system corresponds to that of the window coordinate system by default. (The coordinate value of the application coordinate system is a real number.)

The bottom-left corner ((0, 0) in the window coordinate system) and the top-right corner can be changed to (xs, ys) and (xe, ye), respectively, by using window().

Once this functions is called, each drawing function converts the coordinate system automatically because the application coordinate system is used in the EGGX drawing functions.

In the following example, the bottom-left and the top-right corner in the application coordinate system are set to (-20.0, -10.0) and (799.0, 599.0), respectively:

Example window(win, -20.0, -10.0, 799.0, 599.0);

When the BOTTOM\_LEFT\_ORIGIN attribute in gsetinitialattributes() ( $\S2.5.4$ ) is disabled, the origin in the window coordinate system (0, 0) is at the top-left corner.

You can also use coordinate() ( $\S2.4.6$ ) to change the coordinate system. Please consider it.

# 2.4.8 void layer( int wn, int lys, int lyw )

# Description Configure a layer

In EGGX, each window for the graphics has eight layers. You can specify the layers for displaying and drawing separately. Set the window index for wn. Set the layer index for displaying and for drawing in the range of 0 to 7 for lys and lyw, respectively.

Consecutive execution of drawing functions against the currently displayed layer (in the case of lys == lyw) might cause decrease in drawing performance. If high-speed drawing is necessary, draws in the hidden layer and copy an image of the drawing layer to the displayed layer by using copylayer() (§2.4.9).

layer(wn,0,0) is set by default.

Example layer(win,0,1) ;

# 2.4.9 void copylayer( int wn, int lysrc, int lydest )

Description Copy a layer

This function copies an image in the layer lysrc in the window wn to the layer lydest as it is. Copying is instantaneously done, so it can be used for playing an animation.

Example | copylayer(win,1,0) ;

## 2.4.10 void gsetbgcolor( int wn, const char \*argsformat, ... )

Description Set the background color of a window

This function changes the background color (initialized with gclr() (§2.4.11)) of the windows specified with wn. The character string specified with argsformat (and the subsequent arguments) is set to the background color. These arguments are variable arguments as is the case with printf() in C standard functions. Specify a color included in rgb.txt<sup>5</sup> on the X server or hexadecimal RGB values such as "#c0c0ff" as this string of the background color.

Example gsetbgcolor(win,"white") ;

# 2.4.11 void gclr( int wn )

Description Clear the drawing layer

This function initializes the drawing layer of the windows specified with wn with the colors specified with gsetinitialbgcolor() ( $\S2.5.6$ ) or gsetbgcolor() ( $\S2.4.10$ ). If the color is not specified with gsetbgcolor() and gsetinitialbgcolor(), it is initialized with the black.

Example gclr(win);

# 2.4.12 void tclr(void)

Description | Clear a terminal

This function clears a terminal, and restores the cursor position to the home position.

Example tclr();

## 2.4.13 void newpen( int wn, int cn )

Description Change a drawing color

This function changes a drawing color in the window specified with wn. The correspondence between cn and the colors is as follows:

0: Black 1: White 2: Red 3: Green 4: Blue 5: Cyan 6: Magenta 7: Yellow 8: DimGray 9: Gray 10: red4 11: green4 12: blue4 13: cyan4 14: magenta4 15: yellow4

The colors end with letter "4" such as red4 and green4, which are dark red, dark green. White is set by default.

Example newpen(win,2) ;

<sup>&</sup>lt;sup>5)</sup> rgb.txt may be included in /usr/X11R6/lib/X11/ in UNIX OS.

# 2.4.14 void newcolor( int wn, const char \*argsformat, ... )

## Description Change a drawing color

This function changes a drawing color in the window specified with wn. The character string specified with argsformat (and the subsequent arguments) is set to the drawing color. These arguments are variables argument as is the case with printf() in C standard functions. Specify a color included in rgb.txt<sup>6</sup>) on the X server or hexadecimal RGB values such as "#c0c0ff" as this string of the drawing color.

Example newcolor(win, "Violet") ;

#### 2.4.15 void newrgbcolor( int wn, int r, int g, int b )

Description Change a drawing color

This function changes a drawing color in the window specified with wn. Specify the brightness of Red, Green, and Blue in an integer in the range of 0 to 255 as r,g,b.

Example newrgbcolor(win,255,127,0) ;

### 2.4.16 void newhsvcolor( int wn, int h, int s, int v )

Description Change a drawing color

This function changes a drawing color in the window specified with wn. Specify Hue, Saturation, and Value as h, s, and v, respectively <sup>7</sup>). Specify an integer in the range of 0 to 255 as s and v. Specify an integer in the range of 0 to 359 (angle) as h.

Example newhsvcolor(win,120,250,240) ;

## 2.4.17 int makecolor( int cmode, double dmin, double dmax, double data, int \*r, int \*g, int \*b )

Description Generate a color from a variables (generate a color bar)

This function generates 256 RGB color values to  $\mathbf{r}$ ,  $\mathbf{g}$  and  $\mathbf{b}$  from the values of a variable data. Specify the minimum and the maximum of the variable with dmin and dmax. The values of  $\mathbf{r}$ ,  $\mathbf{n}$  and  $\mathbf{b}$  acquired through this function can be used to set for the argument of newrgbcolor (§2.4.15) as it is.

This function returns 0 if data is in the range of dmin to dmax, a negative value if data is smaller than dmin or a positive value if data is larger than dmax.

Specify the color pattern index with cmode. About 50 kinds of the color patterns shown below are available. The names such as DS9 GRAY are the macros, and an actual value is an integer starting from 0. See eggx\_color.h for more information.

The following are the fits viewer DS9-compatible color patterns.

<sup>&</sup>lt;sup>6)</sup> rgb.txt may be included in /usr/X11R6/lib/X11/ in UNIX OS.

<sup>&</sup>lt;sup>7)</sup> The newhsvcolor() function is offered by Mr. Yasuda, Kyoto Sangyo University.

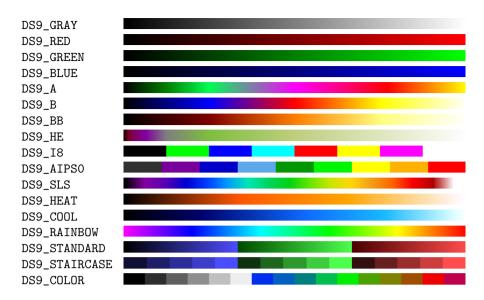

The following are the visualization software IDL-compatible color patterns.

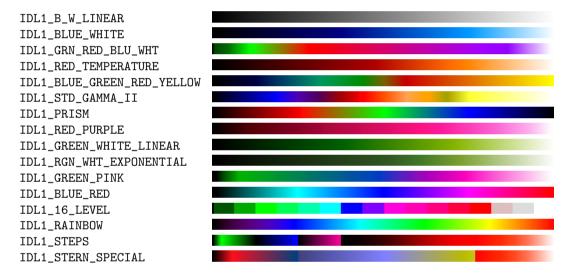

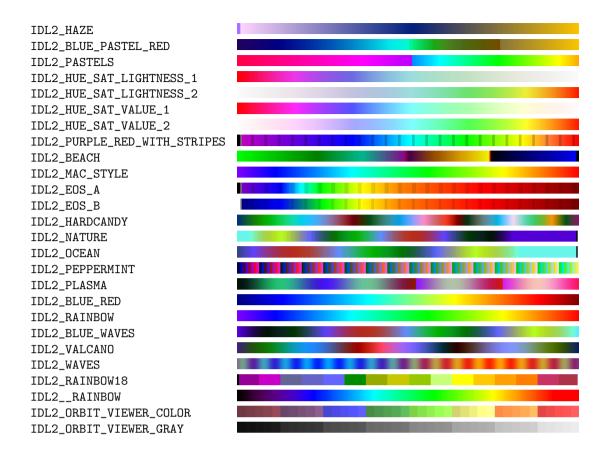

Example makecolor(DS9\_SLS,v\_min,v\_max,v,&r,&g,&b) ;

# 2.4.18 void newlinewidth( int wn, int width )

Description Change line width

This function changes the width of a line to be drawn in the window specified with wn. The line width 1 is set by default.

Note that once the line width is changed by this routine, graphics drawn by drawsym() (§2.4.34) or drawarrow() (§2.4.36), etc. are also affected.

Example newlinewidth(win, 2) ;

# 2.4.19 void newlinestyle( int wn, int style )

Description Change the line style

This function changes the style of a line to be drawn in the window specified with wn. Set LineSolid to draw a solid line or LineOnOffDash to draw a dashed line for the argument style. The solid line (LineSolid) is set by default.

Note that once the style of a line is changed by this routine, graphics drawn by drawsym() (§2.4.34) or drawarrow() (§2.4.36), etc. are also affected.

Example newlinestyle(win, LineOnOffDash) ;

# 2.4.20 void newgcfunction( int wn, int fnc )

Description Change the GC function

This function changes the GC function when executing of drawing functions (including image transfers) in the window specified with wn. The GC function is a mechanism to determine the RGB values to be drawn by the logical operation of the source RGB value (for example, an RGB value specified in the newcolor()) and the RGB value of the drawing destination pixel.

Sixteen kinds of GC functions shown below can be specified. GXcopy is set by default. "src" and "dst" indicate the source RGB value and the RGB value of the drawing destination pixel, respectively.

| Function Name  | Logical Operation                 |
|----------------|-----------------------------------|
| GXclear        | 0                                 |
| GXand          | src AND dst                       |
| GXandReverse   | src AND NOT dst                   |
| GXcopy         | src                               |
| GXandInverted  | (NOT src) AND dst                 |
| GXnoop         | dst                               |
| GXxor          | src XOR dst                       |
| GXor           | src OR dst                        |
| GXnor          | $(NOT \ src) \ AND \ (NOT \ dst)$ |
| GXequiv        | (NOT src) XOR dst                 |
| GXinvert       | NOT dst                           |
| GXorReverse    | src OR (NOT dst)                  |
| GXcopyInverted | NOT src                           |
| GXorInverted   | (NOT src) OR dst                  |
| GXnand         | (NOT src) OR (NOT dst)            |
| GXset          | 1                                 |

"GXxor" is one of the commonly used GC functions. Since it sets the value of XOR from the source RGB value and the RGB value of the drawing destination pixel, the RGB value of a pixel is restored to the former value after it is drawn twice. This is often used when the cursor drawing and the region are displayed. Additionally, it can be used in such cases as the reversal of an image and the combination of Red, Green, and Blue.

The GC function set by this function is effective in various drawing functions, gputarea() ( $\S2.4.40$ ), and gputimage() ( $\S2.4.41$ ).

With a GC function that produces different results each time something is drawn in the same area more than once being specified, the result of the graphics drawn by drawsym() (§2.4.34), drawsyms() (§2.4.35), and drawarrow() (§2.4.36) is not defined.

Example newgcfunction(win, GXxor) ;

## 2.4.21 void pset( int wn, double x, double y )

## Description Draw a point

This function draws a point in the window specified with wn.

In the application coordinate system using by drawing functions, the bottom-left corner is (0.0, 0.0) and the top-right corner is (xsize-1.0, ysize-1.0) by default. This coordinate system can be changed with coordinate() (§2.4.6) or window() (§2.4.7).

Example | pset(win,gx,gy) ;

## 2.4.22 void drawline( int wn, double x0, double y0, double x1, double y1 )

Description Draw a line

This function draws a line from (x0, y0) to (x1, y1) in the window specified with nw.

Example drawline(win,gx0,gy0,gx1,gy1) ;

## 2.4.23 void moveto( int wn, double x, double y), void lineto( int wn, double x, double y)

Description Draw a line continuously

Lines can be drawn continuously in the window specified with wn by using lineto() multiple times. The moveto() function sets (x, y) as the initial position of lineto(). The lineto() function draws a line from the point specified when moveto() or lineto() were called previously to (x, y). It might make sense that moveto() is like lifting and moving a pen and lineto() is like lowering a pen and drawing something.

Example lineto(win,gx,gy) ;

## 2.4.24 void drawpts( int wn, const double x[], const double y[], int n )

Description Draw points

This function draws n points in the window specified with wn. x and y are one-dimensional arrays of n real numbers. Put the coordinate of each point to x[0] to x[n-1] and y[0] to y[n-1] preliminarily.

When the arguments  $\mathbf{x}$  and  $\mathbf{y}$  are float type arrays, the same function name as that of double type is available.

Example drawpts(win,plx,ply,5) ;

## 2.4.25 void drawlines( int wn, const double x[], const double y[], int n )

Description Draw a polygonal line

This function draws a polygonal line in the window specified with wn. x and y are one-dimensional arrays of n real numbers. Put the coordinate of each point of the polygonal line to x[0] to x[n-1] and y[0] to y[n-1] preliminarily. When the arguments x and y are float type arrays, the same function name as that of double type is available.

```
Example drawlines(win,plx,ply,5) ;
```

## 2.4.26 void drawpoly( int wn, const double x[], const double y[], int n )

Description Draw a polygon

This function draws a polygon in the window specified with wn. x and y are one-dimensional arrays of n real numbers. Put each vertex coordinate of the polygon to x[0] to x[n-1] and y[0] to y[n-1] preliminarily.

When the arguments  $\mathbf{x}$  and  $\mathbf{y}$  are float type arrays, the same function name as that of double type is available.

Example drawpoly(win,plx,ply,5) ;

## 2.4.27 void fillpoly( int wn, const double x[], const double y[], int n, int i )

Description Fill a polygon

This function fills a polygon in the window specified with wn. x and y are one-dimensional arrays of n real numbers. Put each vertex coordinate of the polygon to x[0] to x[n-1] and y[0] to y[n-1] preliminarily. 1 represents the shape of the polygon to be filled. Set 0 normally or 1 in the case of a convex polygon for i.

When the arguments x and y are float type arrays, the same function name as that of double type is available.

Example fillpoly(win,plx,ply,5,0) ;

### 2.4.28 void drawrect( int wn, double x, double y, double w, double h )

Description Draw a rectangle

This function draws a rectangle beginning at (x, y) with the given width w and the height h in the window specified with wn.

Example drawrect(win,50.0,60.0,30.0,20.0);

## 2.4.29 void fillrect( int wn, double x, double y, double w, double h )

Description Fill a rectangle

This function fills a rectangle beginning at (x, y) with the given width w and the height h in the window specified with wn.

Example fillrect(win,50.0,60.0,30.0,20.0);

#### 2.4.30 void drawcirc( int wn, double xcen, double ycen, double xrad, double yrad )

Description Draw a circle by specifying the center coordinate and the radius

This function draws a circle with (xcen, ycen) as a center, xrad as a horizontal radius, and yrad as a vertical radius in the window specified with wn.

circle can be used as an alias. The following two example codes work identically:

Example drawcirc(win,50.0,60.0,30.0,40.0); circle(win,50.0,60.0,30.0,40.0);

### 2.4.31 void fillcirc( int wn, double xcen, double ycen, double xrad, double yrad )

Description Fill a circle by specifying the center coordinate and the radius

This function fills a circle with (xcen, ycen) as a center, xrad as a horizontal radius, and yrad as a vertical radius in the window specified with wn.

Example fillcirc(win,50.0,60.0,30.0,40.0);

# 2.4.32 void drawarc( int wn, double xcen, double ycen, double xrad, double yrad, double sang, double eang, int idir )

## Description Draw an arc

This function draws an arc with (xcen, ycen) as a center, xrad as a horizontal radius, and yrad as a vertical radius in the window specified with wn. sang and eang are the angle to start and to end, respectively, expressed in degrees. idir is a direction to draw the arc to. When 1 is set for idir it draws the arc counterclockwise, and when -1 is set it draws the arc clockwise.

Example drawarc(win,50.0,60.0,30.0,40.0,-10.0,-170.0,-1);

# 2.4.33 void fillarc( int wn, double xcen, double ycen, double xrad, double yrad, double sang, double eang, int idir )

Description Fill an arc

This function fills an arc with (xcen, ycen) as a center, xrad as a horizontal radius, and yrad as a vertical radius in the window specified with wn. sang and eang are the angle to start and to end, respectively, expressed in degrees. idir is a direction to draw the arc to. When 1 is set for idir it draws the arc counterclockwise, and when -1 is set it draws the arc clockwise.

# 2.4.34 void drawsym( int wn, int x, int y, int size, int sym\_type )

## Description Draw a center symbol

This function draws a center symbol at the position (x, y) in the window specified with wn. Specify the symbol size in pixels with size and the kind of the symbol with sym\_type.

The correspondence between sym\_type and the symbols is as follows:

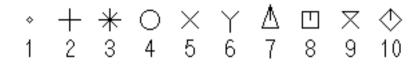

Example drawsym(win,gx,gy,16,2) ;

## 2.4.35 void drawsyms( int wn, const double x[], const double y[], int n, int size, int sym\_type )

Description Draw symbols

This function draws n number of symbols in the window specified with wn. x and y are one-dimensional arrays of n real numbers. Put a coordinate of each symbol to x[0] to x[n-1] and y[0] to y[n-1] preliminarily.

Specify the symbol size in pixels with size and the kind of the symbol by sym\_type.

See  $\S2.4.34$  for the correspondence between sym\_type and the symbols.

If the arguments  $\mathbf{x}$  and  $\mathbf{y}$  are a float typed array, this function can be used under the same name as that of double type.

Example drawsyms(win,plx,ply,5,16,8) ;

# 2.4.36 void drawarrow( int wn, double xs, double ys, double xt, double yt, double s, double w, int 10\*i+j )

Description Draw various types of arrows

Specify s and w in real numbers to decide the shape of the arrow as follows. When i is in the range of 0 to 2, set pixels for w and s. When i is in the range of 10 to 12, set the ratios against the arrow length in the range of 0.0 to 1.0.

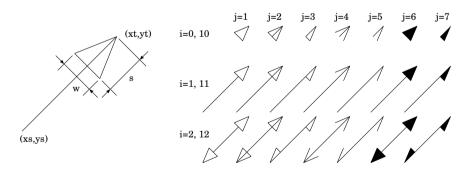

Example drawarrow(win,gx0,gy0,gx1,gy1,0.3,0.2,114);

# 2.4.37 int newfontset( int wn, const char \*argsformat, ... )

Description | Specify a font set

This function sets a font set to draw in the window specified with wn. To draw a string, use drawstr(). The string specified with argsformat (and the subsequent arguments) is set as the font set. Since the arguments after argsformat are variable arguments as is the case with printf() in C standard functions,

it is very convenient if the arguments are given as the example below, for example when enlarging or reducing a string.

The return value is 0 if the specified font set can be acquired; it is positive if the alternative font set can be acquired; or it is negative if it fails to acquire the font set.

To set the font set, you need to specify a font installed to the X server, so it depends on your OS and distribution. To ensure that a string is displayed, we recommend the following settings:

| 14 dot font | "-*-fixed-medium-r-normal14-*" |
|-------------|--------------------------------|
| 16 dot font | "-*-fixed-medium-r-normal16-*" |
| 24 dot font | "-*-fixed-medium-r-normal24-*" |

# 2.4.38 int drawstr( int wn, double x, double y, int size, double theta, const char \*argsformat, ... )

# Description Draw a string

This function draws a string at the position (x, y) in the window specified with wn. Specify a character size in pixels for size. theta is the argument to specify the rotation of a string, however, it is disabled in the current version. The string specified with argsformat (and the subsequent arguments) is drawn. Since the arguments after argsformat are variable arguments as is the case with printf() in C standard functions, values of variables can also be drawn as the example below.

The character size size can be specified in the range of 1 to 24. The correspondence between size and the actual font size is shown in the table below. In this case, only English one byte characters can be drawn.

To draw a multi byte character (Kanji), set FONTSET for size. Use newfontset() (§2.4.37)) to specify a font in this case. If a font is not specified with newfontset(), a string is drawn in the default 14-dot font set.

The return value of this function is the length of the drawn string.

| ſ | 1~7 | : | $5 \times 7$  | 8     | : | $5 \times 8$  | 9     | : | $6 \times 9$  | 10~11   | : | $6 \times 10$  | 12 | : | $6 \times 12$  |
|---|-----|---|---------------|-------|---|---------------|-------|---|---------------|---------|---|----------------|----|---|----------------|
|   | 13  | : | $7 \times 13$ | 14~15 | : | $7 \times 14$ | 16~19 | : | $8 \times 16$ | 20 ~ 23 | : | $10 \times 20$ | 24 | : | $12 \times 24$ |

Example drawstr(win,gx,gy,16,0,"velocity v=\%f",v) ;

Example drawstr(win,gx,gy,FONTSET,0,"It is also possible to draw specified font.") ;

## 2.4.39 void gscroll( int wn, int inc\_x, int inc\_y, int clr )

Description Scroll the drawing layer in pixel unit

This function scrolls the drawing layer of the windows specified with wn for the amount equivalent to (inc\_x, inc\_y) pixels. The arguments inc\_x and inc\_y give the increment in the window coordinate system (the coordinate value is an integer). When clr is 0, it scrolls with the left, right, top, and bottom of the screen all connected. However, when clr is 1, the part where the scroll in was done is initialized with the background color.

Example gscroll(win,0,2,1) ;

When the BOTTOM\_LEFT\_ORIGIN attribute is nullified by the gsetinitial attributes() function (§2.5.4), it scrolls down as shown in the above example.

# 2.4.40 void gputarea( int wn, double x, double y, int src\_wn, int src\_ly, double src\_xs, double src\_ys, double src\_xe, double src\_ye )

Description Copy an image data in any window, layer and area to the drawing layer

This function copies an image data in the range from  $(src_xs, src_ys)$  to  $(src_xe, src_ye)$  in the layer  $src_ly$  in the window  $src_wn$  to the position (x, y) in the window wn. The origin of the copied image is set to (x, y).

While the origin of the image copied from src\_wn is regarded as the lower left corner by default, it is regarded as the top-left corner if BOTTOM\_LEFT\_ORIGIN is disabled in gsetinitialattributes() (§2.5.4).

Behaviors of this function are affected by the settings of newgcfunction() ( $\S2.4.20$ ).

Example gputarea(win,gx,gy, wn1,0, 0.0,0.0,99.0,99.0);

# 2.4.41 int gputimage( int wn, double x, double y, unsigned char \*buf, int width, int height, int msk )

Description Transfer images (with a mask) in a memory buffer to the drawing layer (background can be transparent)

This function transfers image data with the width width and the height height prepared in buf to the position (x, y) in the window specified with wn collectively. While the origin of the image prepared in the buffer is regarded as the bottom-left corner by default, it is regarded as the top-left corner if BOTTOM\_LEFT\_ORIGIN is disabled in gsetinitialattributes() (§2.5.4).

Behaviors of this function are affected by the settings of newgcfunction() (§2.4.20).

In the buffer **buf**, data are stored in the order of Alpha(mask value), Red, Green and Blue, scanning the image horizontally from top down (that is, buf[0]=0x0ff, buf[1]=red[0], buf[2]=green[0], buf[3]=blue[0],...). Set the level of brightness in the range of 0x000 to 0x0ff for the values of Red, Green and Blue, and set 0x0ff (opacity) or 0x000 (transparency) for the mask value.

Configure the presence of the mask value using the argument msk. To enable the mask value (to enable transparent background) set 1, or otherwise set 0 (other values than these are to be used when Alpha is supported in the future).

In case of errors, (e.g., the depth of the X server is less than 16) this function returns a negative value; otherwise it returns 0. The depth of the X server can be checked by ggetdisplayinfo() (§2.5.1).

Using tools/ppmtoh.c or tools/xpmtoh. $c^{8}$  included in the EGGX/ProCALL source package, the values and the array to be given to the fourth to sixth arguments of gputimage() can be generated from a ppm or xpm file. It is convenient if you create a header file as follows.

\$ ./ppmtoh my\_image1.ppm >> my\_images.h

\$ ./xpmtoh my\_image1.xpm >> my\_images.h

Example | gputimage(win,gx,gy,buffer,640,400,1) ;

# 2.4.42 unsigned char \*ggetimage( int wn, int ly, double xs, double ys, double xe, double ye, int \*r\_width, int \*r\_height )

Description | Load an image data in any window, layer and area to a memory buffer

This function loads image data in the range from (xs, ys) to (xe, ye) in the layer ly in the window wn to a memory buffer and returns an address of the buffer. The width and height of the loaded image data are returned to  $*r_width$  and  $*r_height$ .

In the buffer buf, data are stored in the order of Alpha(mask value), Red, Green and Blue, scanning the image horizontally from top down (that is, buf[0]=0x0ff, buf[1]=red[0], buf[2]=green[0], buf[3]=blue[0],...). Set the level of brightness in the range of 0x000 to 0x0ff for the values of Alpha, Red, Green and Blue.

The returned buffer has to be released with free() from a user's program.

This function returns NULL in case of errors, for example where a value given to an argument is invalid.

Example | buffer = ggetimage(win, 0, 0.0,0.0, 639.0,399.0, &width, &height) ;

<sup>&</sup>lt;sup>8)</sup> netpbm needs to be installed to use xpmtoh.

# 2.4.43 int gsaveimage( int wn, int ly, double xs, double ys, double xe, double ye, const char \*conv, int nd, const char \*argsformat, ... )

Description Save an image in any window, layer, and area to a file through a converter (netpbm, etc.)

This function runs a background process and saves an image in the range from (xs, ys) to (xe, ye) in the layer ly in the window wn to a file through a converter (various commands of netpbm, or convert of ImageMagick, etc.<sup>9</sup>). Set the command line of the converter to convert from ppm to each image format for conv. For example, to save in the png format by using netpbm, set "pnmtopng". When using ImageMagick, set "convert". Of course, option switches can be included, so such commands as "pnmtops -scale 0.125" are also enabled. nd is the subtractive color parameter. Set a gradation level per each channel in R,G,B for it. As for nd, while around 16 is enough for simple graphics, set the maximum value 256 in case many colors are used.

Strings specified with **argsformat** (and subsequent arguments) are treated as filenames. Variable values can be included in the filename as shown in the example below, because these arguments are variable arguments as is the case with **printf()** in C standard functions. This is very convenient when making an animation.

Examples of commands in netpbm to convert from ppm to another image format are listed below. You can check the usage of each command by typing "man command-name" from your terminal. When using the convert command of ImageMagick, a file format is determined by the suffix of a filename (a string after a dot, for example, .jpg, .png or .eps).

| Image Format               | Converter Name | Image Format              | Converer Name |
|----------------------------|----------------|---------------------------|---------------|
| AutoCAD DXB                | ppmtoacad      | Motif UIL icon            | ppmtouil      |
| windows bitmap             | ppmtobmp       | Windows .ico              | ppmtowinicon  |
| Berkeley YUV               | ppmtoeyuv      | XPM format                | ppmtoxpm      |
| GIF                        | ppmtogif       | Abekas YUV                | ppmtoyuv      |
| NCSA ICR graphics          | ppmtoicr       | YUV triplets              | ppmtoyuvsplit |
| IFF ILBM                   | ppmtoilbm      | DDIF                      | pnmtoddif     |
| Interleaf image            | ppmtoleaf      | FIASCO compressed         | pnmtofiasco   |
| HP LaserJet PCL 5 Color    | ppmtolj        | FITS                      | pnmtofits     |
| map                        | ppmtomap       | JBIG                      | pnmtojbig     |
| Mitsubishi S340-10 printer | ppmtomitsu     | JFIF ("JPEG") image       | pnmtojpeg     |
| Atari Neochrome .neo       | ppmtoneo       | Palm pixmap               | pnmtopalm     |
| PPC Paintbrush             | ppmtopcx       | plain (ASCII) anymap      | pnmtoplainpnm |
| portable graymap           | ppmtopgm       | Portable Network Graphics | pnmtopng      |
| Atari Degas .pi1           | ppmtopi1       | PostScript                | pnmtops       |
| Macintosh PICT             | ppmtopict      | Sun raster                | pnmtorast     |
| HP PaintJet                | ppmtopj        | RLE image                 | pnmtorle      |
| HP PaintJet XL PCL         | ppmtopjxl      | sgi image                 | pnmtosgi      |
| X11 "puzzle"               | ppmtopuzz      | Solitaire image recorder  | pnmtosir      |
| three portable graymaps    | ppmtorgb3      | TIFF file                 | pnmtotiff     |
| DEC sixel                  | ppmtosixel     | CMYK encoded TIFF         | pnmtotiffcmyk |
| TrueVision Targa           | ppmtotga       | X11 window dump           | pnmtoxwd      |

Converters other than described here can also be used as long as they can import ppm format data to the standard input and export converted data from the standard output.

To save in the ppm format directly without using a converter, set "" for conv. Please note that the size of the saved file is rather big because the ppm format is uncompressed binary data.

Since this function transfers an image data from the X server and saves it, it takes a long time if the network speed is slow. In consideration of this, EGGX allows a child process to start and image data to be transferred from the X server and written to the disk. Therefore, another operation can be done immediately after gsaveimage(); in a user's program. However, if a drawing function in EGGX is called immediately after gsaveimage(); it is suspended until the transfer and the saving of an image are finished, because drawing on the X server cannot be performed until this child process is finished.

If you use gsaveimage, please make sure to call gclose() (§2.4.2) before finishing the program.

The return value is -1 if the child process fails to start; or otherwise it is 0.

 $<sup>^{9)}</sup>$  netpbm is distributed in http://sourceforge.net/projects/netpbm/, and ImageMagick is distributed in http://www.imagemagick.org/.

Example gsaveimage(win,0, 0.0,0.0, 639.0,399.0, "pnmtopng",256,"img\%d.png",i) ; This is an example to save in the png format. To save in the gif format, set "ppmtogif" for conv.

Example

gsaveimage(win,0, 0.0,0.0, 639.0,399.0,

"pnmtops -noturn -dpi 72 -equalpixels -psfilter -flate -ascii85",256,"figure.eps") ; This is an example to save in the PostScript format. pnmtops in netpbm supports RunLength compression and GZIP compression (lossless compression). By adding "-psfilter -flate -ascii85" as above, the file size can be reduced without deterioration of image quality.

# 2.4.44 unsigned char \*readimage( const char \*conv, const char \*filename, int \*r\_width, int \*r\_height, int \*r\_msk )

Description | Load image data in a file to a memory buffer through a converter (netpbm, etc.)

This function loads image data in the file **filename** to a memory buffer through a converter (various commands of netpbm, or convert of ImageMagick, etc.) and returns an address of the buffer. The width and height of the loaded image data are returned to **\*r\_width** and **\*r\_height**. When Alpha value is loaded, a value not less than 1 is returned to **\*r\_msk**; or otherwise 0 is returned. If Alpha value is **0x000** and 0x0ff binary, 1 is returned.

Set a command line of a converter to convert each image format to any one of pbm, pgm, ppm and pam for conv. For example, to load a png-format file by using netpbm, set "pngtopnm" ("pngtopam" in the newer version). When using ImageMagick, set "convert". Also other converters than netpbm and ImageMagick are can be used as long as they import a content of filename to the standard input and export converted data from the standard output. Of course, option switches can be included to conv.

To load a file directly without using a converter, set "" for conv. Please note that loadable formats are limited to binary pbm, pgm, ppm and pam.

In the memory buffer, an image data are stored in the order of Alpha (mask value), Red, Green and Blue, scanning the image horizontally from top down (that is, buf[0]=0x0ff, buf[1]=red[0], buf[2]=green[0], buf[3]=blue[0],...). Set the level of brightness in the range of 0x000 to 0x0ff for the values of Alpha, Red, Green and Blue.

The returned buffer has to be released with free() from a user's program. This function returns NULL in case of errors, for example where it fails to read the file.

Example buffer = readimage("pngtopnm", "myimage.png", &width, &height, &msk);

#### int writeimage( const unsigned char \*buf, int width, int height, int msk, 2.4.45const char \*conv, int nd, const char \*argsformat, ... )

Description Save image data in a memory buffer through a converter (netpbm, etc.)

This function saves image data with the width width and the height height stored in the memory buffer specified with **buf** through a converter (various commands of netpbm, or convert of ImageMagick, etc). Set a value not less than 1 for the argument msk when saving alpha value (mask); or otherwise set 0. Set a command line of a converter to convert the ppm or pam format to each image format for conv. For example, to save in the png format by using netpbm, set "pnmtopng" (without alpha) or "pamrgbatopng" (with alpha). When using ImageMagick, set "convert". Of course, option switches can be included, so such commands as "pnmtops -scale 0.125" are also enabled. nd is the subtractive color parameter. Set a gradation level per channel in R,G,B for it. As for nd, while around 16 is enough for simple graphics, set the maximum value 256 in case many colors are used.

Strings specified with argsformat (and subsequent arguments) are treated as filenames. Variable values can be included in the filename as shown in the example below, because these arguments are variable arguments as is the case with printf() in C standard functions. This is very convenient when making an animation.

In the buffer buf, data are stored in the order of Alpha(mask value), Red, Green and Blue, scanning the image horizontally from top down (that is, buf[0]=0x0ff, buf[1]=red[0], buf[2]=green[0], buf[3]=blue[0],...). Set the level of brightness in the range of 0x000 to 0x0ff for the values of Alpha, Red, Green and Blue.

When using the convert command of ImageMagick, file format is determined by suffix of filename (a string after a dot, for example, .jpg, .png or .eps).

Also other converters than netpbm and ImageMagick can be used as long as they can import ppm or pam-format data to the standard input and export converted data from the standard output.

To save in the ppm or pam format directly without using a converter, set "" for conv. Please note that the size of the saved file is rather big because the ppm and pam format is uncompressed binary data.

Whether ppm or pam is outputted to a converter or a file is determined by the argument msk and a suffix of a filename. When the suffix of a filename is ".pam" or msk is not less than 1, pam is outputted. Otherwise, ppm is outputted.

The return value is a negative value in case of errors, for example where the child process fails to start; or otherwise it is 0.

See §2.4.43 for more information about the commands of converters.

Example writeimage(buffer,640,400,0,"pnmtopng",256,"img\%d.png",i) ;

# 2.4.46 void gsetnonblock( int flag )

Description Configure the operating mode of ggetch(), ggetevent(), and ggetxpress()

When ggetch(), ggetevent(), and ggetxpress(), which are the functions to get input information from the keyboard or the mouse, are called, they wait inside themselves until an input occurs by default (in the blocking mode).

If gsetnonblock() is called with flag set to ENABLE, it changes to the non-blocking mode, and then ggetch(), ggetevent(), and ggetxpress() will return immediately whether an input occurs or not.

To restore the default blocking mode, set flag to DISABLE.

gsetnonblock() can be called anytime before or after a window is opened.

Example gsetnonblock(ENABLE) ;

# **2.4.47** int ggetch()

Description Return a character inputted from the keyboard

This function returns input information from the keyboard from all windows opened in EGGX. While it waits until a key input occurs in the blocking mode (default), it finishes immediately whether a key input occurs or not in the non-blocking mode. (See gsetnonblock() in §2.4.46 for the operation mode.) A negative value is returned if any input does not occur in the non-blocking mode.

While ggetch() is similar to the function fgetc(stdin) to input a character from a terminal, there are differences: (1) the former does not wait until the break; and (2) it picks up the input of "special key"  $0x001 \sim 0x01f$ , 0x07f and "Ctrl + Alphabet."

The following table indicates hexadecimal character codes. The upper figures of two hexadecimaldigits are shown in Italic.

|          | 0     | 1    | 2      | 3     | 4  | 5   | 6        | 7 | 8         | 9   | a            | b   | с | d     | e | f      |
|----------|-------|------|--------|-------|----|-----|----------|---|-----------|-----|--------------|-----|---|-------|---|--------|
| 0        |       | Home | PageUp | Pause |    | End | PageDown |   | BackSpace | Tab |              |     |   | Enter |   |        |
| 1        |       |      |        |       |    |     |          |   |           |     |              | Esc |   |       |   |        |
| 2        | Space | !    | "      | #     | \$ | %   | &        | , | (         | )   | *            | +   | , | _     |   | /      |
| 3        | 0     | 1    | 2      | 3     | 4  | 5   | 6        | 7 | 8         | 9   | :            | ;   | < | =     | > | ?      |
| 4        | 0     | А    | В      | С     | D  | Е   | F        | G | Н         | Ι   | J            | Κ   | L | М     | Ν | 0      |
| 5        | Р     | Q    | R      | S     | Т  | U   | V        | W | Х         | Y   | Ζ            | [   | \ | ]     | ^ | -      |
| 6        | 4     | a    | b      | с     | d  | е   | f        | g | h         | i   | j            | k   | 1 | m     | n | 0      |
| $\gamma$ | р     | q    | r      | s     | t  | u   | v        | w | х         | У   | $\mathbf{z}$ | {   |   | }     | ~ | Delete |

For example, "a" is 0x061 and "A" is 0x041. There are some special keys in the range of 0x001 - 0x01a. Their codes are shared with those of Ctrl + Alphabet. For example, both codes of BackSpace and Ctrl + H are 0x008. As for blanks in the range of 0x001 - 0x01a, codes are assigned only to Ctrl + Alphabet.

Use ggetxpress() (§2.4.49) to check the index of a window where keyboard input occured.

Example key=ggetch() ;

# 2.4.48 int ggetevent( int \*type, int \*button, double \*x, double \*y )

Description Return input information from the mouse or the keyboard

This function returns input information from the mouse or the keyboard from all windows opened in EGGX. While it waits until an input occurs in the blocking mode (default), it finishes immediately whether an input occurs or not in the non-blocking mode. (See gsetnonblock() in §2.4.46 for the operation mode.) A negative value is returned if any input does not occur in the non-blocking mode.

The return value of this function is the index of a window where an input occurred. By using this value, check whether the input occurred in the intended window in a user's program or not.

The values returned to \*type are MotionNotify for mouse motion, ButtonPress where the mouse button is pressed, ButtonRelease where the mouse button is released, or KeyPress for input from the keyboard.

In the case of input from the mouse, click on/off or the index of the clicked button (1, 2, 3,...) is returned to \*button, and the mouse pointer position (application coordinate system) upon a click is returned to \*x, \*y.

For key input, the key code is returned to \*button. The key code is the same as the return value of ggetch() (§2.4.47).

If you do not need to get each value of type, button, x and y, you can set NULL for them. In C++ codes, NULL has to be casted to double or float.

If the arguments x and y are a float typed pointer variable, this function can be used with the same name as that of double type.

Example win\_ev=ggetevent(&type,&b,&x,&y) ;

# 2.4.49 int ggetxpress( int \*type, int \*button, double \*x, double \*y)

Description Return information of clicking mouse buttons or input from the keyboard

This function returns information of clicking mouse buttons or input from the keyboard from all windows opened in EGGX. This function is a simplified version of ggetevent() (§2.4.48). While it waits until an input occurs in the blocking mode (default), it finishes immediately whether an input occurs or not in the non-blocking mode. (See gsetnonblock() in §2.4.46 for the operation mode.) A negative value is returned if any input does not occur in the non-blocking mode.

The return value of this function is the index of a window where an input occurred. By using this value, check whether the input occurred in the intended window in a user's program or not.

The values returned to **\*type** are **ButtonPress** for clicking mouse buttons or **KeyPress** for input from the keyboard.

For clicking mouse buttons, the index of the clicked button (1, 2, 3, ...) and the mouse pointer position (application coordinate system) upon a click are returned to \*button and \*x, \*y, respectively.

For key input, the key code is returned to \*button. The key code is the same as the return value of ggetch() ( $\S2.4.47$ ).

If you do not need to get each value of type, button, x and y, you can set NULL for them. In C++ codes, NULL has to be casted to double or float.

If the arguments x and y are a float typed pointer variable, this function can be used with the same name as that of double type.

Example win\_ev=ggetxpress(&type,&b,&x,&y) ;

# 2.4.50 void msleep( unsigned long msec )

Description | Wait an execution in milliseconds

This function waits for at least  $\tt msec$  millisecond doing nothing. This can be used for adjusting animation speed.

Generally, the accuracy of the time is in the order of 10 millisecond.

Example msleep(100);

# 2.5 EGGX ADVANCED FUNCTIONS REFERENCE

Functions described below are for more detailed control. Some of them are difficult to use for beginners or people who don't have enough knowledge on C. We don't offer FORTRAN routines corresponding to these functions.

## 2.5.1 int ggetdisplayinfo( int \*depth, int \*root\_width, int \*root\_height )

Description Get information on the X server (depth and screen size)

This function connects to the X server and checks its depth and screen size. The values returned to **\*depth** are those of the depth used upon opening of a window in EGGX, for example 8(PseudoColor: 256 colors), 16(TrueColor: 65536 colors), and 24(TrueColor: 16 million colors). The screen size in pixels of the X server is returned to **\*root\_width** and **\*root\_height**.

If you do not need to get each value of depth, root\_width and root\_height, you can set NULL for them.

When the connection to the X server succeeds, the return value of the function becomes 0. If it fails, it becomes a negative value.

```
Example status = ggetdisplayinfo(&depth,NULL,NULL) ;
```

# 2.5.2 void gsetnonflush( int flag ), int ggetnonflush()

Description Configure the flush in drawing functions

By default, EGGX functions on drawing or window decoration call XFlush() just before the end of the functions and the X server reflects a command from EGGX immediately (auto flush mode). However, on some X servers, drawing performance might be lowered by using XFlush() too often.

(Once gsetnonflush() is called with flag set to ENABLE, XFlush will never be called inside the EGGX functions. Then you can flush whenever you want by calling gflush() (§2.5.3) from a user's program (manual flush mode).

To change the setting back to the default, set flag to DISABLE. gsetnonflush() can be called anytime before or after a window is opened.

ggetnonflush() gets the current value on the settings of auto flush. It returns the value set by gsetnonflush().

Example gsetnonflush(ENABLE) ;

### 2.5.3 void gflush()

Description Flush drawing commands

This function flushes a series of commands against the X server ordered by drawing functions. Use this when the manual flush mode is set by gsetnonflush().

Example gflush() ;

# 2.5.4 void gsetinitial attributes (int values, int att\_msk )

Description Set the attributes of the window opened with gopen()

This function sets various window attributes opened with gopen(). Once an attribute is set by gsetinitialattributes(), the attribute is reflected to all windows opened with gopen() after that.

The window attribute is expressed with four-bit flags shown below, values is specified with ENABLE(all is effective) or DISABLE (all is invalid) or the arbitrary property value, att\_msk is specified by a change flag to each attribute (mask).

• BOTTOM\_LEFT\_ORIGIN

This attribute sets the bottom-left corner of a window as the origin (0,0) of the window coordinate system. This attribute is enabled by default.

If this attribute is set to disabled, the origin is changed to the top-left of the window.

• SCROLLBAR\_INTERFACE

The scrollbar interface by EGGX is offered. This attribute is enabled by default. If this attribute is disabled, the scrollbar does not appear even if a window is resized.

• MAX\_WINDOW\_SIZE

A maximum size for resizing the window is set. This attribute is disabled by default.

• OVERRIDE\_REDIRECT

The OverrideRedirect attribute in X is specified. This attribute is disabled by default.

The window opened with the OverrideRedirect attribute is not interposed by a window manager and has no window frame. This window is displayed on top at all times. This mode is sometimes used for displaying a banner upon launch of an application.

• DOCK\_APPLICATION

If this attribute is enabled, the window is configured to become an applet of AfterStep or Window-Maker. This attribute is disabled by default.

If this attribute is enabled, the scrollbar does not appear even if the window is resized.

The following is an example to enable the DOCK\_APPLICATION attribute:

Example gsetinitialattributes(ENABLE, DOCK\_APPLICATION) ;

To change multiple attributes, set as follows. In this example, OVERRIDE\_REDIRECT is enabled and BOTTOM\_LEFT\_ORIGIN is disabled.

Example gsetinitialattributes(OVERRIDE\_REDIRECT, BOTTOM\_LEFT\_ORIGIN | OVERRIDE\_REDIRECT) ;

To set all bits of the attribute, set -1 for att\_msk (that is, set 1 for all bits) as follows:

Example gsetinitialattributes(SCROLLBAR\_INTERFACE | BOTTOM\_LEFT\_ORIGIN, -1) ;

## 2.5.5 int ggetinitialattributes()

Description Get the attributes of the window opened with gopen()

This function reads the current attribute value for gopen(). The value set by gsetinitialattributes() is returned.

Example att=ggetinitialattributes() ;

## 2.5.6 void gsetinitialbgcolor( const char \*argsformat, ... )

Description Set the background color of the window opened with gopen()

This function specifies the background color (that is initialized with gclr() (§2.4.11)) of the windows opened with gopen(). The character string specified with argsformat (and the subsequent arguments) is set to the background color. These arguments are variable arguments as is the case with printf() in C standard functions. Specify a color included in rgb.txt<sup>10</sup> on the X server or hexadecimal RGB values such as "#c0c0ff" as this string of the background color.

If NULL is set for argsformat, it restore to the default setting (black).

Example gsetinitialbgcolor("white") ;

<sup>&</sup>lt;sup>10)</sup> rgb.txt may be included in /usr/X11R6/lib/X11/ in UNIX OS.

# 2.5.7 void gsetborder( int wn, int width, const char \*argsformat, ... )

Description Set the width and color of window borders

This changes the width and color of borders (frames) of a the window specified with wn. Set the border width in dots for the argument width. The string specified with argsformat (and subsequent arguments) is set as the border color. The third and higher arguments are variable arguments as is the case with printf() in C standard functions.

Generally, since the window border is reset by a window manager, the value set by this function is disabled. However, as for a window that has the OverrideRedirect attribute, this setting is reflected. See the description of gsetinitialattributes() (§2.5.4) for the OverrideRedirect attribute.

If the width is a negative value or argsformat is NULL, the setting is not changed.

Example gsetborder(win,1,"white") ;

## 2.5.8 void gsetinitialborder( int width, const char \*argsformat, ... )

Description Set the borders of the window opened with gopen()

This specifies the width and color of borders (frames) of the window opened with gopen(). Set the border width in pixels for the argument width. The string specified with argsformat (and subsequent arguments) is set as the border color. The second and higher arguments are variable arguments as is the case with printf() in C standard functions.

If the width is a negative value or argsformat is NULL, the setting is not changed.

The border width and the border color are set to 0 and Black, respectively, by default.

Example gsetinitialborder(1,"White") ;

# 2.5.9 void gsetinitialgeometry( const char \*argsformat, ... )

Description Set the size and the appearance position of new windows from a string

This specifies the size and the appearance position of new window opened with gopen() from strings specified with argsformat (and subsequent arguments). The second and higher arguments are variable arguments as is the case with printf() in C standard functions. Command options following "-geometry" such as string "800x600+100-200", which are standard in X11 clients, can be set for the argument. If argsformat is NULL, this function restores to the default setting, which means neither size nor the appearance position is specified. Integer values also can be set for the argument as follows:

Example | gsetinitialgeometry("800x600\%+d\%+d",-30,40) ;

# 2.5.10 void gsetinitialwinname( const char \*storename, const char \*iconname, const char \*classname )

Description Set a window name, an icon name, a resource name and a class name of new windows

A window name, an icon name, a resource name, and a class name are determined from a command name of a user's program. However, by using this function, those names of new window opened with gopen() can be specified with the arguments storename, iconname, resname andclassname.

If NULL is set for each argument, the corresponding name is restored to the default setting.

Example gsetinitialwinname("AyuClock","AyuClock","ayuclock","AyuClock");

### 2.5.11 void gsetscrollbarkeymask( int wn, unsigned int keymask )

Description Set a keymask for the key operation of EGGX's scrollbar

EGGX offers a scrollbar interface when gopen() is called with the argument greater than the display size or when a user resizes a window.

This scrollbar can be moved by pressing the Alt-arrow key by default. With this function, you can change this specification.

Set the values listed in the following table for argument keymask:

| Mask Value  | Description                                                                      |
|-------------|----------------------------------------------------------------------------------|
| ShiftMask   | Key operation of the scrollbar is enabled only while the Shift key is pressed    |
| LockMask    | Key operation of the scrollbar is enabled only while the CapsLock key is pressed |
| ControlMask | Key operation of the scrollbar is enabled only while the Ctrl key is pressed     |
| Mod1Mask    | Key operation of the scrollbar is enabled only while the Alt key is pressed      |
| Mod2Mask    | Key operation of the scrollbar is enabled only while NumLock is on               |
| Mod5Mask    | Key operation of the scrollbar is enabled only while ScrollLock is on            |
| 0           | Key operation of the scrollbar is enabled at all times                           |

Note that if 0 is set for keymask, input event of arrow keys is disabled in ggetch() (§2.4.47), etc.

Example gsetscrollbarkeymask(win, ShiftMask) ;

# 2.5.12 int generatecolor( color\_prms \*p, double dmin, double dmax, double data, int \*r, int \*g, int \*b )

Description Generate a color from variables (contrast, brightness and gamma can be modified)

This generates 256 RGB color values to r, g, and b from the values of a variable data. Specify the minimum and the maximum of the variable with dmin and dmax. The values of r, g, and b can be used to set for the argument of newrgbcolor() (§2.4.15) as it is.

This function returns 0 if data is between dmin and dmax, -1 if data is smaller than dmin or 1 if data is larger than dmax.

In the current version of EGGX, the struct color\_prms consists of the following members, however, this may be extended in the future. So it is not recommended to set the initial values upon declaration of variables.

```
typedef struct _color_prms {
    int colormode ;
    int flags ;
    double contrast ;
    double brightness ;
    double gamma ;
    int seplevel ;
    void *ptr ;
    void (*function)( double,void *,double,double,double,double *,double *,double * ) ;
} color_prms ;
```

colormode is the index of a color pattern. See makecolor() (§2.4.17) for more information. flags is the flag to enable the contrast contrast, the brightness brightness, the gamma correction gamma, the color separation level seplevel, and/or the user function function.

| Flag          | Corresponding Member | Description                                                               |
|---------------|----------------------|---------------------------------------------------------------------------|
| C_REVERSE     | -                    | Reverse the order of the color pattern for the value of data              |
| CP_CONTRAST   | contrast             | Enable the control of the contrast. $(0 \leq \texttt{contrast} \leq 1)$   |
| CP_BRIGHTNESS | brightness           | Enable the control of the brightness. $(0 \leq \text{brightness} \leq 1)$ |
| CP_GAMMA      | gamma                | Enable the gamma correction.( $0 \leq \text{gamma} \leq 1$ )              |
| CP_SEPLEVEL   | seplevel             | Enable the color separation level. $(2 \leq \text{seplevel})$             |
| CP_FUNCTION   | function             | Enable to call user functions.                                            |

Using seplevel, linear color gradation can be digitized. For example, the color changes from black to white linearly in DS9\_GRAY8, however, it changes in a phased manner in the range of 10 colors when seplevel is set to 10.

function is a user function executed at the end of processing by generatecolor(). Arguments of function are normalized data by Max=1.0 and Min=0.0, ptr and values of Red, Green, and Blue (in and out), respectively. Use this part only if you understand the source code of EGGX.

Example color\_prms cl ; cl.colormode = DS9\_RAINBOW ;

```
cl.flags = CP_CONTRAST | CP_BRIGHTNESS | CP_GAMMA ;
cl.contrast = 1.0 ;
cl.brightness = 0.0 ;
cl.gamma = 1.0 ;
     :
generatecolor(&cl,zmin,zmax,zvalue,&cl_r,&cl_g,&cl_b) ;
```

# 3 FORTRAN

# 3.1 ProCALL ROUTINES LIST

# 3.1.1 ProCALL Standard Routines

|             | r Routine       | Description                                                                                                    |
|-------------|-----------------|----------------------------------------------------------------------------------------------------|
| $\S{3.4.1}$ | ggetdisplayinfo | Get informations (depth, display size) of the X server                                                                  |
| $\S{3.4.2}$ | gopen           | Open a graphics window of any size                                                                                      |
| $\S{3.4.3}$ | gclose          | Close any windows for graphics                                                                                          |
| $\S{3.4.4}$ | gcloseall       | Close all windows for graphics and disconnect from the X server                                                         |
| $\S{3.4.5}$ | newcoordinate   | Change the application coordinate system (set the reference point and                                                   |
| §3.4.6      | newwindow       | the scale)<br>Change the application coordinate system (set the bottom-left and<br>the top-right coordinates)           |
| $\S{3.4.7}$ | layer           | Configure a layer setting                                                                                               |
| §3.4.8      | copylayer       | Copy a layer                                                                                                    |
| $\S{3.4.9}$ | gsetbgcolor     | Set the background color (in gclr) of a window                                                                          |
| §3.4.10     |                 | Clear a window for graphics                                                                                             |
| §3.4.11     |                 | Clear a terminal display                                                                                                |
| •           | newpencolor     | Change a drawing color (16 colors)                                                                                      |
|             | newcolor        | Change a drawing color (specify the X server's colors directly)                                                         |
|             | newrgbcolor     | Change a drawing color (specify the brightness of Red, Green and Blue)                                                  |
|             | newhsvcolor     | Change a drawing color (specify Hue, Saturation and Value)                                                              |
|             | makecolor       | Generate a color from variables (generate a color bar)                                                                  |
|             | newlinewidth    | Change line width                                                                                                    |
| 0           | newlinestyle    | Change line style                                                                                                    |
| §3.4.19     |                 | Draw a point                                                                                                    |
| 0           | drawline        | Draw a line                                                                                                    |
| 0           |                 | Draw a line continuously                                                                                                |
| •           | moveto, lineto  |                                                                                                    |
| •           | drawpts         | Draw points                                                                                                    |
| •           | drawlines       | Draw a polygonal line                                                                                                   |
| •           | drawpoly        | Draw a polygon                                                                                                    |
|             | fillpoly        | Fill a polygon                                                                                                    |
| •           | drawrect        | Draw a rectangle                                                                                                    |
| 0           | fillrect        | Fill a rectangle                                                                                                    |
| 0           | drawcirc        | Draw a circle by specifying the center coordinate and the radius                                                        |
| §3.4.30     |                 | Fill a circle by specifying the center coordinate and the radius                                                        |
| §3.4.31     | drawarc         | Draw an arc by specifying the center and radius of a circle and the angle<br>of the starting point and the ending point |
| §3.4.32     | fillarc         | Fill an arc by specifying the center and radius of a circle and the angle of                                            |
| 30.4.02     | marc            | the starting point and the ending point                                                                                 |
| 82 1 22     | droweum         | Draw a symbol                                                                                                    |
|             | drawsym         |                                                                                                    |
|             | drawsyms        | Draw muliple symbols                                                                                                    |
| •           | drawarrow       | Draw various types of arrows<br>Specify a font set (Japanese font)                                                      |
| •           | newfontset      | Specify a font set (Japanese font)                                                                                      |
| •           | drawstr         | Draw a string                                                                                                    |
|             | drawnum         | Draw a real number                                                                                                    |
|             | putimg24        | Transfer images prepared in an integer array to a window collectively                                                   |
|             | saveing         | Save an image to a file through the converter (netpbm, ImageMagick)                                                     |
| §3.4.41     | gsetnonblock    | Configure the operating mode of ggetch, ggetevent and ggetxpress rou-<br>tines                                          |
| 83 4 49     | ggetch          | Return a character inputted from the keyboard                                                                           |
|             | ggetevent       | Return input information from the mouse or the keyboard                                                                 |
|             | ggetxpress      | Return information of clicking mouse buttons or input from the keyboard                                                 |
|             | selwin          |                                                                                                    |
| 39.4.49     | SCIWIII         | Specify a window to be accessed with Calcomp-compatible routines                                                        |

| Chapter      | Routine | Description                                                                                                    |
|--------------|---------|----------------------------------------------------------------------------------------------------|
| $\S{3.5.1}$  | plots   | Open a 640 $\times$ 400 dot window for graphics                                                                         |
| $\S{3.5.2}$  | window  | Change coordinate system                                                                                                |
| $\S{3.5.3}$  | newpen  | Change drawing color                                                                                                    |
| $\S{3.5.4}$  | clsc    | Clear a terminal display                                                                                                |
| $\S{3.5.5}$  | clsx    | Clear a graphics display                                                                                                |
| $\S{3.5.6}$  | plot    | Draw a line or a point                                                                                                  |
| $\S{3.5.7}$  | arc     | Draw an arc by specifying the center and radius of a circle and the angle<br>of the starting point and the ending point |
| $\S{3.5.8}$  | circ1   | Draw a circle by specifying the center coordinate and the radius                                                        |
| $\S{3.5.9}$  | arohd   | Draw various types of arrows                                                                                            |
| $\S{3.5.10}$ | symbol  | Draw a string or a symbol                                                                                               |
| $\S{3.5.11}$ | number  | Draw a real number                                                                                                    |

# 3.1.2 Calcomp-Compatible Routines

# 3.1.3 Auxiliary Routines

| Chapter     | Routine name | Function                                               |
|-------------|--------------|--------------------------------------------------------|
| §3.6.1      | msleep       | Wait an execution in milliseconds                      |
| $\S{3.6.2}$ | isnan        | Check whether a real number variable is "Not a Number" |
| $\S{3.6.3}$ | rtoc         | Convert a real number variable to a string             |

# 3.2 BASIC USAGE

There is no special notice on user programs. After coding a program, use the egg command for compiling.

Example | egg program.f

# 3.3 HOW TO SPEED UP DRAWING

Draw always in an invisible layer when you use drawing routines, by using layer (§3.4.7) and copylayer (§3.4.8). After finishing drawing, copy the invisible layer to the visible layer by using copylayer. This approach can enhance the drawing speed appreciably.

# 3.4 ProCALL STANDARD ROUTINES REFERENCE

# 3.4.1 ggetdisplayinfo(ndepth,nrwidth,nrheight)

Description Get information (depth and screen size) on the X server

This routine connects to the X server and check its depth and screen size. The values returned to ndepth are those of the depth used upon opening of a window in ProCALL, for example 8 (PseudoColor: 256 colors), 16 (TrueColor: 65536 colors), and 24 (TrueColor: 16 million colors) is returned to ndepth. The screen size of the X server is returned to nrwidth and nrheight. If it fails to connect to the X server, a negative value is returned to ndepth.

Example call ggetdisplayinfo(ndepth,nrwidth,nrheight)

## 3.4.2 gopen(nxsize,nysize,nw)

Description | Open a graphics screen of any size

This routine opens a window that has a drawing area of arbitrary size.

Specify horizontal and vertical pixels of the drawing area by the argument nxsize and nysize, respectively. The maximum pixels are 32767.

An integer window index used in ProCALL is returned to nw. Since the window index generated by ProCALL is set to nw when gopen is called, users do not need to set a value to nw. Use this window index to set it to the drawing routines in ProCALL.

If the drawing area that is almost the same size as or larger than the root window (background) is specified, a smaller window than the drawing area is opened by default  $^{11}$ . In this case, the scrollbar interface is offered, and it is possible to display anywhere in the drawing area by using the mouse or the keyboard.

The window accessed with compatible routines is specified with the window index nw in the routine selwin(§3.4.45).

Example call gopen(800,600,nwin)

### 3.4.3 gclose(nw)

Description Close a window for graphics

This routine closes any window specified with nw.

Example | call gclose(nwin)

## 3.4.4 gcloseall

Description Close all windows for graphics and disconnect from the X server

This routine closes all windows, disconnects from the X server, and frees the memory area used by the internal processing of the library.

Example call gcloseall

## 3.4.5 newcoordinate(nw,nxw,nyw,xa,ya,xscale,yscale)

Description Change the application coordinate system (set the reference point and the scale)

This routine changes the application coordinate system in the window specified with nw.

The bottom-left corner is (0, 0) and the top-right corner is (nxsize-1, nysize-1) in the window coordinate system. (The coordinate value is an integer.) The coordinate value of the application coordinate system corresponds to that of the window coordinate system by default. (The coordinate value of the application coordinate system is a real number.)

(xa, ya) of the application coordinate system can correspond to (nxw, nyw) of the window coordinate system by using newcoordinate, and each scaling factor is specified with xscale and yscale. This means that the conversion from the application coordinates (x, y) to the window coordinates (nx, ny) in the drawing functions etc. is done by the following expressions:

 $\mathtt{nx} = \mathtt{nxw} + (x - \mathtt{xa}) \cdot \mathtt{xscale}$ 

 $\mathtt{ny} = \mathtt{nyw} + (y - \mathtt{ya}) \cdot \mathtt{yscale}$ 

Once this routine is called, each drawing routine converts the coordinate system automatically because the application coordinate system is used in the ProCALL drawing routines.

In the following example, the bottom-left of the window is set to (-40.0, -20.0) in the application coordinate system, and scaling factors of both x and y are set to 2.0.

Example call newcoordinate(nwin, 0,0, -40.0,-20.0, 2.0,2.0)

You can also use **newwindow** ( $\S3.4.6$ ) to change the coordinate system. Please consider it.

# 3.4.6 newwindow(nw,xs,ys,xe,ye)

Description Change the application coordinate system (set the bottom-left and the top-right coordinates)

This routine changes the application coordinate system in the window specified with nw. (The size of an actual graphics area does not change.)

The bottom-left corner is (0, 0) and the top-right corner is (nxsize-1, nysize-1) in the window coordinate system. (The coordinate value is an integer.) The coordinate value of the application coordinate system correspond to that of the window coordinate system by default. (The coordinate value of the application coordinate system is a real number.)

<sup>&</sup>lt;sup>11</sup>) If Xinerama is available upon the build of EGGX/ProCALL, it is compared with the pixel size of the smallest display.

The bottom-left corner ((0, 0) in the window coordinate system) and the top-right corner can be changed to (xs, ys) and (xe, ye), respectively, by using newwindow.

Once this routine is called, each drawing routine convert the coordinate system automatically because the application coordinate system is used in the ProCALL drawing routines.

In the following example, the bottom-left and the top-right corner in the application coordinate system are set to (-20.0, -10.0) and (799.0, 599.0), respectively.

Example call newwindow(nwin, -20.0, -10.0, 799.0, 599.0) You can also use newcoordinate (§3.4.5) to change the coordinate system. Please consider it.

## 3.4.7 layer(nw,lys,lyw)

Description | Configure a layer

In ProCALL, each window for graphics has eight layers. You can specify the layers for displaying and drawing separately. Set the window index for nw. Set the layer index for displaying and for drawing in the range of 0 to 7 for lys and lyw, respectively.

Consecutive execution of drawing routines against the currently displayed layer (in the case of lys == lyw) might cause decrease in drawing performance. If high-speed drawing is necessary, draw in the hidden layer and copy an image of the drawing layer to the displayed layer by using the copylayer routine (§3.4.8).

layer(wn,0,0) is set by default.

Example call layer(nwin,0,1)

# 3.4.8 copylayer(nw,lysrc,lydest)

Description Copy a layer

This routine copies the image in the layer lysrc in the window nw to the layer lydest as it is. Copying is instantaneously done, so it can be used for playing an animation.

Example call copylayer(nwin,1,0)

# 3.4.9 gsetbgcolor(nw,strc)

Description Set the background color of a window

This routine changes the background color (initialized with gclr) of the window specified with nw. For strc, specify a color included in rgb.txt<sup>12</sup>) in the X server and add "CHAR(0)" in the end of it just like 'Blue'//CHAR(0). You can also specify by hexadecimal RGB values such as '#c0c0ff'//CHAR(0).

Example call gsetbgcolor(nwin,'white'//CHAR(0)) ;

#### 3.4.10 gclr(nw)

Description Clear the drawing layer

This routine initializes the drawing layer with the color specified with gsetbgcolor (§3.4.9). If the color is not specified with gsetbgcolor, it is initialized with black.

Example call gclr(nwin)

## 3.4.11 tclr

Description Clear a terminal

This routine clears a terminal, and restores the cursor position to the home position.

Example call tclr

<sup>12)</sup> rgb.txt may be included in /usr/X11R6/lib/X11/ in UNIX OS.

# 3.4.12 newpencolor(nw,nc)

Description Change a drawing color

This routine changes a drawing color in the window specified with nw. The correspondence between nc and the colors is as follows:

0: Black 1: White 2: Red 3: Green 4: Blue 5: Cyan 6: Magenta 7: Yellow 8: DimGray 9: Gray 10: red4 11: green4 12: blue4 13: cyan4 14: magenta4 15: yellow4

The colors end with letter "4" such as red4 and green4, which are dark red and dark green. White is set by default.

Example call newpencolor(nwin,2)

#### 3.4.13 newcolor(nw,strc)

Description Change a drawing color

This routine changes a drawing color in the window specified with nw. For strc, specify a color included in rgb.txt<sup>13</sup>) in the X server and add "CHAR(0)" to the end of it just like 'Blue'//CHAR(0). You can also specify by hexadecimal RGB values such as '#c0c0ff'//CHAR(0).

Example call newcolor(nwin, 'Violet'//CHAR(0))

## 3.4.14 newrgbcolor(nw,nr,ng,nb)

Description Change a drawing color

This routine changes a drawing color in the window specified with nw. Specify the brightness of Red, Green, and Blue in an integer in the range of 0 to 255 as nr,ng,nb.

Example call newrgbcolor(nwin,255,127,0)

# 3.4.15 newhsvcolor(nw,nh,ns,nv)

Description Change a drawing color

This routine changes a drawing color in the window specified with nw. Specify Hue, Saturation, and Value as h, s, and v, respectively. Specify an integer in the range of 0 to 255 as s and v. Specify an integer in the range of 0 to 359 (angle) as h.

Example call newhsvcolor(nwin,120,250,240)

#### 3.4.16 makecolor(ncolormode,dmin,dmax,data,nr,ng,nb)

Description Generate a color from variables (generate a color bar)

This routine generates 256 RGB color values to nr, ng and nb from the values of a variable data. Specify the minimum and the maximum of the variable with dmin and dmax. The values of nr, ng and nb acquired through this routine can be used to set for the argument of newrgbcolor (§3.4.14) as it is.

Specify the color pattern index with ncolormode. About 50 kinds of the color patterns shown below are available.

The following are the fits viewer DS9-compatible color patterns:

<sup>&</sup>lt;sup>13)</sup> rgb.txt may be included in /usr/X11R6/lib/X11/ in UNIX OS.

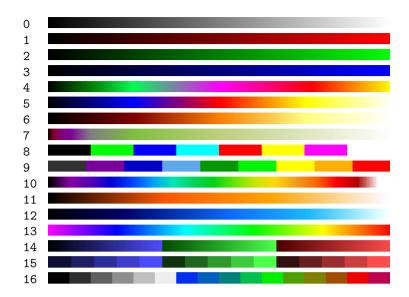

The following are the visualization software IDL-compatible color patterns:

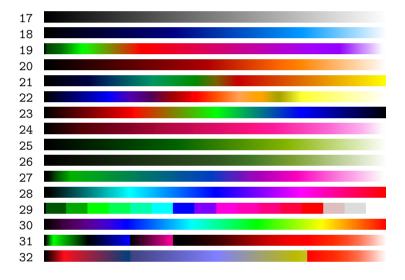

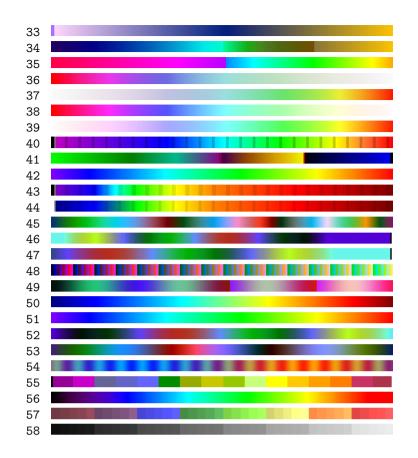

Example call makecolor(10,v\_min,v\_max,v,nr,ng,nb)

## 3.4.17 newlinewidth(nw,nwidth)

Description Change line width

This routine changes the width of a line to be drawn in the window specified with nw. The line width 1 is set by default.

Note that once the line width is changed by this routine, graphics drawn by drawsym (§3.4.33) or drawarrow (§3.4.35), etc. are also affected.

Example call newlinewidth(nwin, 2)

## 3.4.18 newlinestyle(nw,nstyle)

Description Set line style

This routine changes the style of a line to be drawn in the window specified with nw. Set 0 to draw a solid line or 1 to draw a dashed line for the argument style. The solid line is set by default.

Note that once the style of a line is changed by this routine, graphics drawn by drawsym (§3.4.33) or drawarrow (§3.4.35), etc. are also affected.

Example call newlinestyle(nwin, 1)

## 3.4.19 pset(nw,xg,yg)

Description Draw a point

This routine draws a point in the window specified with nw.

In the application coordinate system used in drawing routines, the bottom-left corner is (0.0, 0.0) and top-right corner is (nxsize-1.0, nysize-1.0) by default. This coordinate system can be changed with newcoordinate (§3.4.5) or newwindow (§3.4.6).

Example call pset(nwin,x,y)

## 3.4.20 drawline(nw,xg0,yg0,xg1,yg1)

Description Draw a line

This routine draws a line from (xg0, yg0) to (xg1, yg1) in the window specified with nw.

Example call drawline(nwin,x0,y0,x1,y1)

## 3.4.21 moveto(nw,xg,yg), lineto(nw,xg,yg)

Description Draw a line continuously

Lines can be drawn continuously in the window specified with nw by using lineto multiple times. moveto sets (xg, yg) as the initial position of lineto. lineto draws a line from the point specified when moveto or lineto were called previously to (xg, yg) if 2 is set for mode. It might make sense that moveto is like lifting and moving a pen and lineto lowering a pen and drawing something.

xg and yg are real number type arguments.

```
Example call lineto(nwin,x,y)
```

## 3.4.22 line(nw,xg,yg,mode)

Description Draw a line continuously

This routine works just the same as moveto and lineto in  $\S3.4.21$ .

Use moveto and lineto in a new program.

Lines can be drawn continuously in the window specified with nw by using line multiple times. This routine draws a line from the point specified when it was called previously to (xg, yg) if 2 is set for mode. If 3 is set for mode, (xg, yg) is set as the initial position of line routine. It might make sense that this routine is like lowering a pen and drawing something where mode=2 and lifting and moving a pen where mode=3.

xg and yg are real number type arguments.

Example call line(nwin,x,y,2)

## 3.4.23 drawpts(nw,x,y,n)

Description Draw points

This routine draws n points in the window specified with nw. x and y are one-dimensional arrays of n real numbers. Put the coordinate of each point to x(1) to x(n) and y(1) to y(n) preliminarily.

Example | call drawpts(nwin,x,y,5)

## 3.4.24 drawlines(nw,x,y,n)

Description Draw a polygonal line

This routine draws a polygonal line in the window specified with nw. x and y are one-dimensional arrays of n real numbers. Put the coordinate of each point of the polygonal line to x(1) to x(n) and y(1) to y(n) preliminarily.

Example call drawlines(nwin,x,y,5)

### 3.4.25 drawpoly(nw,x,y,n)

Description Draw a polygon

This routine draws a polygon in the window specified with nw. x and y are one-dimensional arrays of n real numbers. Put each vertex coordinate of the polygon to x(1) to x(n) and y(1) to y(n) preliminarily.

Example | call drawpoly(nwin,x,y,5)

# 3.4.26 fillpoly(nw,x,y,n,i)

# Description Fill a polygon

This routine fills a polygon in the window specified with nw. x and y are one-dimensional arrays of n real numbers. Put each vertex coordinate of the polygon to x(1) to x(n) and y(1) to y(n) preliminarily. 1 represents the shape of the polygon to be filled. Set 0 normally or 1 in the case of a convex polygon for i.

Example call fillpoly(nwin,x,y,5,0)

# 3.4.27 drawrect(nw,x,y,w,h)

Description Draw a rectangle

This routine draws a rectangle beginning at (x, y) with the given width w and the height h in the window specified with nw.

Example call drawrect(nwin,50.0,60.0,30.0,20.0)

# 3.4.28 fillrect(nw,x,y,w,h)

Description Fill a rectangle

This routine fills a rectangle beginning at (x, y) with the given width w and the height h in the window specified with nw.

Example call fillrect(nwin,50.0,60.0,30.0,20.0)

### 3.4.29 drawcirc(nw,xcen,ycen,xrad,yrad)

Description Draw a circle by specifying the center coordinate and the radius

This routine draws a circle with (xcen, ycen) as a center, xrad as a horizontal radius, and yrad as a vertical radius in the window specified with nw.

Example call drawcirc(nwin, 50.0, 60.0, 30.0, 40.0)

## 3.4.30 fillcirc(nw,xcen,ycen,xrad,yrad)

Description Fill a circle by specifying the center coordinate and the radius

This routine fills a circle with (xcen, ycen) as a center, xrad as a horizontal radius, and yrad as a vertical radius in the window specified with nw.

Example call fillcirc(nwin,50.0,60.0,30.0,40.0)

## 3.4.31 drawarc(nw,xcen,ycen,xrad,yrad,sang,eang,idir)

Description Draw an arc

This routine draws an arc with with (xcen, ycen) as a center, xrad as a horizontal radius, and yrad as a vertical radius in the window specified with nw. sang and eang are the angle to start and to end, respectively, expressed in degrees. idir is a direction to draw the arc to. When 1 is set for idir it draws the arc counterclockwise, and when -1 is set it draws the arc clockwise.

Example call drawarc(nwin,50.0,60.0,30.0,40.0,-10.0,-170.0,-1)

## 3.4.32 fillarc(nw,xcen,ycen,xrad,yrad,sang,eang,idir)

# Description Fill an arc

This routine fills an arc with with (xcen, ycen) as a center, xrad as a horizontal radius, and yrad as a vertical radius in the window specified with nw. sang and eang are the angle to start and to end, respectively, expressed in degrees. idir is a direction to draw the arc to. When 1 is set for idir it draws the arc counterclockwise, and when -1 is set it draws the arc clockwise.

Example call fillarc(nwin,50.0,60.0,30.0,40.0,-10.0,-170.0,-1)

## 3.4.33 drawsym(nw,xg,yg,size,nsym)

# Description Draw a center symbol

This routine draws a center symbol at the position (xg, yg) in the window specified with nw. Specify the symbol size in pixels with size (real number) and the kind of the symbol by nsym (integer).

The correspondence between nsym and the symbols is as follows:

| ٥ | + | $\ast$ | $\circ$ | $\times$ | Y | $\Delta$ |   | $\times$ | $\Diamond$ |
|---|---|--------|---------|----------|---|----------|---|----------|------------|
| 1 | 2 | 3      | 4       | 5        | 6 | 7        | 8 | 9        | 10         |

xg and yg are real number type arguments.

```
Example call drawsym(nwin,x,y,16.0,2)
```

# 3.4.34 drawsyms(nw,x,y,n,size,nsym)

Description Draw symbols

This routine draws n number of symbols in the window specified with nw. x and y are one-dimensional arrays of n real numbers. Put a coordinate of each symbol to x(1) to x(n) and y(1) to y(n) preliminarily.

Specify the symbol size in pixels with size (real number) and the kind of the symbol by nsym (integer). See §3.4.33 for the correspondence between nsym and the symbols.

Example call drawsyms(nwin,x,y,5,16.0,8)

## 3.4.35 drawarrow(nw,xs,ys,xt,yt,s,w,10\*i+j)

# Description Draw various types of arrows

This routine draws an arrow from (xs, ys) to (xe, ye) in the window specified with nw. Specify s and w in real numbers to decide the shape of the arrow as follows. When i is in the range of 0 to 2, set pixels for w and s. When i is in the range of 10 to 12, set the ratios against the arrow length in the range of 0.0 to 1.0.

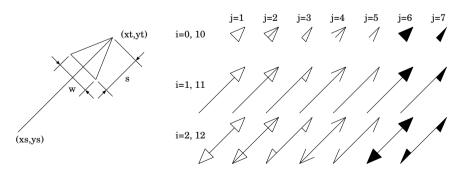

Example call drawarrow(nwin,x0,y0,x1,y1,0.3,0.2,114)

## 3.4.36 newfontset(nw,fontset,nstatus)

# Description Specify a font set

This routine sets a font set to draw in the window specified with nw. To draw a string, use drawstr (§3.4.37).

Specify the font set name using fontset. The last character of fontset has to be "CHAR(O)" (termination character).

An integer value to indicate the status of the acquisition of the font set is returned to the last argument status. The value returned to status is 0 if the font set specified with fontset can be acquired; it is a positive value if an alternative font can be acquired; or it is a negative value if the font set cannot be acquired.

To set the font set, you need to specify a font installed to the X server, so it depends on your OS and distribution. To ensure taht a string is displayed, we recommend the following settings:

| 14 dot font | '-*-fixed-medium-r-normal14-*'//CHAR(0) |
|-------------|-----------------------------------------|
| 16 dot font | '-*-fixed-medium-r-normal16-*'//CHAR(0) |
| 24 dot font | '-*-fixed-medium-r-normal24-*'//CHAR(0) |

Example call newfontset(nwin, '-\*-fixed-medium-r-normal--16-\*'//CHAR(0), nstat)

## 3.4.37 drawstr(nw,xg,yg,size,str,theta,len)

# Description Draw a string

This routine draws a string at the position (xg, yg) in the window specified with nw. Specify a character size in real number pixels for size. Set a string for str and the length of the string (integer) to len. You can set -1 instead of the length of the string for len if the last character of the string str is the termination character "CHAR(0)". theta is the argument to specify rotation of a string, however, it is disabled in the current version.

The character size size can be specified in the range of 1 to 24. The correspondence between size and the actual font size is shown in the table below. In this case, only English one byte characters can be drawn.

To draw a multi byte character (Kanji), set 0.0 for size. Use newfontset (§3.4.36) to specify a font in this case. If a font is not specified with newfontset, a string is drawn in the default 14-dot font set.

|    |   |               |         |   |               |       |   |               |       |   |                |    |   | $6 \times 12$  |
|----|---|---------------|---------|---|---------------|-------|---|---------------|-------|---|----------------|----|---|----------------|
| 13 | : | $7 \times 13$ | 14 ~ 15 | : | $7 \times 14$ | 16~19 | : | $8 \times 16$ | 20~23 | : | $10 \times 20$ | 24 | : | $12 \times 24$ |

Example call drawstr(nwin,x,y,16.0,'foo',0.0,4) Example call drawstr(nwin,x,y,0.0,'fooooo!'//CHAR(0),0.0,-1)

#### 3.4.38 drawnum(nw,xg,yg,size,v,theta,n)

Description Draw a value of variables

This routine draws the value of the real number type variable v at the position (xg, yg) in the window specified with nw. Set a real number in pixels for size to specify the size of a string. Set an integer value for n to specify the number of decimal places of the value to be displayed. The real number type argument theta to specify the rotation of a string is disabled in the current version.

Example call drawnum(nwin,x,y,16.0,prm,0.0,3)

## 3.4.39 putimg24(nw,x,y,nw,nh,nbuf)

Description | Transfer images prepared in an integer array to a window collectively

This routine transfers images with the width nw and the height nh prepared in nbuf to the position (x, y) in the window specified with wn collectively.

In the integer array nbuf, data are stored in the order of Red, Green and Blue, scanning the image horizontally from top down (that is, nbuf(1)=nRed(1), nbuf(2)=nGreen(1), nbuf(3)=nBlue(1), ...). Set the level of brightness in the range of 0 to 255 for the array.

If the depth of the X server is 8 or lower, this routine cannot be used because it does not work normally. The depth of the X server can be checked using ggetdisplayinfo ( $\S3.4.1$ ).

Example call putimg24(nwin,x,y,640,400,nbuffer)

## 3.4.40 saveing(nw,ly,xs,ys,xe,ye,fname,n,conv,nd)

Description Save an image in a layer through a converter (netpbm, etc.)

This routine runs a background process and saves an image in the range from (xs, ys) to (xe, ye) in the layer ly in the window wn to a file through the converter (various commands of netpbm, or convert of ImageMagick, etc.<sup>14</sup>).

Set a filename for fname after adding a termination character CHAR(0) to the end of it just like 'image.png'//CHAR(0). If a positive number is set for n, the number is added to the filename. For example, if 12 is set for n, the filename becomes image12.png. If n is negative, the filename does not change. Set the command line of the converter to convert the format from ppm to each image format for conv. For example, to save in the png format by using netpbm, set 'pnmtopng'//CHAR(0). When using ImageMagick, set 'convert'//CHAR(0). Of course, option switches can be included, so such commands as 'pnmtops -scale 0.125'//CHAR(0) are also enabled. The last argument nd is the subtractive color parameter. Set a gradation level per channel in R,G,B for it. As for nd, while around 16 is enough for simple graphics, set the maximum value 256 when many colors are used.

Examples of commands in netpbm to convert the format from ppm to another image format are listed below. You can check the usage of each command by typing "man command-name" from your terminal. When using the convert command of ImageMagick, a file format is determined by the suffix of a filename (a string after a dot, for example, .jpg, .png or .eps2).

| Image Format               | Converter Name | Image format              | Converter name |
|----------------------------|----------------|---------------------------|----------------|
| AutoCAD DXB                | ppmtoacad      | Motif UIL icon            | ppmtouil       |
| windows bitmap             | ppmtobmp       | Windows .ico              | ppmtowinicon   |
| Berkeley YUV               | ppmtoeyuv      | XPM format                | ppmtoxpm       |
| GIF                        | ppmtogif       | Abekas YUV                | ppmtoyuv       |
| NCSA ICR graphics          | ppmtoicr       | YUV triplets              | ppmtoyuvsplit  |
| IFF ILBM                   | ppmtoilbm      | DDIF                      | pnmtoddif      |
| Interleaf image            | ppmtoleaf      | FIASCO compressed         | pnmtofiasco    |
| HP LaserJet PCL 5 Color    | ppmtolj        | FITS                      | pnmtofits      |
| map                        | ppmtomap       | JBIG                      | pnmtojbig      |
| Mitsubishi S340-10 printer | ppmtomitsu     | JFIF ("JPEG") image       | pnmtojpeg      |
| Atari Neochrome .neo       | ppmtoneo       | Palm pixmap               | pnmtopalm      |
| PPC Paintbrush             | ppmtopcx       | plain (ASCII) anymap      | pnmtoplainpnm  |
| portable graymap           | ppmtopgm       | Portable Network Graphics | pnmtopng       |
| Atari Degas .pi1           | ppmtopi1       | PostScript                | pnmtops        |
| Macintosh PICT             | ppmtopict      | Sun raster                | pnmtorast      |
| HP PaintJet                | ppmtopj        | RLE image                 | pnmtorle       |
| HP PaintJet XL PCL         | ppmtopjxl      | sgi image                 | pnmtosgi       |
| X11 "puzzle"               | ppmtopuzz      | Solitaire image recorder  | pnmtosir       |
| three portable graymaps    | ppmtorgb3      | TIFF file                 | pnmtotiff      |
| DEC sixel                  | ppmtosixel     | CMYK encoded TIFF         | pnmtotiffcmyk  |
| TrueVision Targa           | ppmtotga       | X11 window dump           | pnmtoxwd       |

<sup>14</sup>) netpbm is distributed in http://sourceforge.net/projects/netpbm/, and ImageMagick is distributed in http://www.imagemagick.org/.

Converters other than described here can also be used as long as they import ppm-format data to the standard input and export converted data from the standard output.

To save in the ppm format directly without using a converter, see "CHAR(0)" for conv. Please note that the size of the saved file is rather big because the ppm format is uncompressed binary data.

Since this routine transfers an image data from the X server and saves it, it takes a long time if the network speed is slow. In consideration of this, this routine allows a child process to start and image data to be transfered from the X server and written to the disk. Therefore, another operation can be done immediately after call saveimg(...) in a user's program. However, if a drawing routine in ProCALL is called immediately after call saveimg(...) it is suspended until the transfer and the saving of an image are finished, because drawing on the X server cannot be performed until this child process is finished.

If you use saveing, please make sure to call gclose (§3.4.3) before finishing the program.

Example call saveing(nwin,0, 0.0,0.0, 639.0,399.0, 'img.png'//CHAR(0),i, 'pnmtopng'//CHAR(0),256) This is an example to save in the png format. To save in the gif format, set "'ppmtogif'//CHAR(0)" for conv.

Example call saveimg(nwin,0, 0.0,0.0, 639.0,399.0, 'fig.eps'//CHAR(0),-1,

'pnmtops -noturn -dpi 72 -equalpixels -psfilter -flate -ascii85'//CHAR(0),256) This is an example to save in the PostScript format. pnmtops in netpbm supports RunLength compression and GZIP compression (lossless compression). By adding "-psfilter -flate -ascii85" as above, the file size can be reduced without deterioration of image quality.

# 3.4.41 gsetnonblock(iflag)

Description Configure the operating mode of ggetch, ggetevent and ggetxpress

When ggetch, ggetevent, and ggetxpress which are the routines to get input information from the keyboard or the mouse, are called, they wait inside themselves until an input occurs by default (in the blocking mode).

If gsetnonblock is called with iflag set to 1, it changes to the non-blocking mode, and then ggetch, ggetevent, and ggetxpress will return immediately whether an input occurs or not.

To restore the default blocking mode, set iflag to 0.

gsetnonblock can be called anytime before or after a window is opened.

Example call gsetnonblock(1)

# 3.4.42 ggetch(key)

Description Return a character inputted from the keyboard

This routine returns input information from the keyboard from all windows opened in ProCALL. The character code inputted from the keyboard is set to key (in integers). While it waits until a key input occurs in the blocking mode (default), it finishes immediately whether a key input occurs or not in the non-blocking mode. (See gsetnonblock in §3.4.41 for the operation mode.) A negative value is returned if any input does not occur in the non-blocking mode.

The following table indicates hexadecimal character codes. The upper figures of two hexadecimaldigits are shown in Italic. For example, "a" is z'61' and "A" is z'41'.

|          | 0     | 1    | 2      | 3     | 4  | 5   | 6        | 7 | 8         | 9   | a | b   | с | d     | e | f      |
|----------|-------|------|--------|-------|----|-----|----------|---|-----------|-----|---|-----|---|-------|---|--------|
| 0        |       | Home | PageUp | Pause |    | End | PageDown |   | BackSpace | Tab |   |     |   | Enter |   |        |
| 1        |       |      |        |       |    |     |          |   |           |     |   | Esc |   |       |   |        |
| 2        | Space | !    | "      | #     | \$ | %   | &        | , | (         | )   | * | +   | , | -     |   | /      |
| 3        | 0     | 1    | 2      | 3     | 4  | 5   | 6        | 7 | 8         | 9   | : | ;   | < | =     | > | ?      |
| 4        | 0     | А    | В      | С     | D  | Е   | F        | G | Н         | Ι   | J | Κ   | L | M     | N | 0      |
| 5        | Р     | Q    | R      | S     | Т  | U   | V        | W | Х         | Y   | Ζ | [   | \ | ]     | ^ | -      |
| 6        | 4     | a    | b      | с     | d  | е   | f        | g | h         | i   | j | k   | 1 | m     | n | 0      |
| $\gamma$ | р     | q    | r      | s     | t  | u   | v        | W | x         | У   | z | {   |   | }     | ~ | Delete |

There are some special keys in the range of z'01' to z'1A'. Their codes are shared with those of Ctrl + Alphabet. For example, both codes of BackSpace and Ctrl + H are z'08'. As for blanks in the range of z'01' to z'1A', codes are assigned only to Ctrl + Alphabet.

Example | call ggetch(nwin,key)

## 3.4.43 ggetevent(nw,ntype,nbutton,xg,yg)

Description Return input information from the mouse or the keyboard

This routine returns input information from the mouse or the keyboard from all windows opened in ProCALL. While it waits until an input occurs in the blocking mode (default), it finishes immediately whether an input occurs or not in the non-blocking mode. (See gsetnonblock in §3.4.41 for the operation mode.) A negative value is returned if any input does not occur in the non-blocking mode.

The values returned to **nw** is the index of a window where an input occurred. By using this value, check whether the input occurred in the intended window in a user's program or not.

The value returned to ntype are 6 for mouse motion, 4 where the mouse button is clicked, 5 where the mouse button is released, or 2 in the case of input from the keyboard.

For input from the mouse, the values assigned to nbutton are click on/off or the clicked button (1, 2, 3,...). The mouse pointer position (in the application coordinate system) upon clicking is returned to xg, yg.

For key input, the key code is returned to nbutton. The key code is the same as the key of the ggetch  $(\S3.4.42)$ .

Example call ggetevent(nwin,ntype,nb,x,y)

## 3.4.44 ggetxpress(nw,ntype,nbutton,xg,yg)

Description Return information of clicking mouse buttons or input from the keyboard

This routine returns information of clicking mouse buttons or input from the keyboard from all windows opened with ProCALL. While it waits until an input occurs in the blocking mode (default), it finishes immediately whether an input occurs or not in the non-blocking mode. (See gsetnonblock in §3.4.41 for the operation mode.) A negative value is returned if any input does not occur in the non-blocking mode.

The index of a window where an input occurred is returned to nw. By using this value, check whether the input occurred in the intended window in a user's program or not.

The values assigned to **ntype** are 4 for clicking mouse buttons or 2 for input from the keyboard.

For clicking mouse buttons, the index of the clicked button (1, 2, 3,...) and the mouse pointer position (in the application coordinate system) upon clicking are returned to nbutton and xg, yg, respectively.

For key input, the key code is returned to nbutton. The key code is the same as the key of the ggetch  $(\S3.4.42)$ .

Example call ggetxpress(nwin,ntype,nb,x,y)

## 3.4.45 selwin(nw)

Description Specify a window to be drawn

By using this routine, specify which window you access for CALCOMP-compatible routines. Set the window index acquired through gopen ( $\S3.4.2$ ) for nw. The window index opened with the CALCOMP-compatible routine plots ( $\S3.5.1$ ) is set to 0. The default value is 0.

Example | call selwin(nwin)

# 3.5 CALCOMP COMPATIBLE ROUTINES REFERENCE

Routines described in this section are Pro-FORTRAN-compatible routines. They might not be necessary except in the case of transitions from Pro-FORTRAN, other GKS or CalComp-compatible FORTRAN.

# **3.5.1** plots

Description | Open a window for graphics

A window for graphics is opened by calling this routine. The graphics area (window size) is 640  $\times$  400 pixels. Use call gopen to specify the graphics area or to open multiple windows.

A window index number of a window called by plots in ProCALL is 0. (Specify 0 for the window index number nw in ProCALL standard routines.)

Example call plots

## 3.5.2 window(xs,ys,xe,ye)

Description Change a coordinate system

In the window coordinate system (whose value is an integer), the bottom-left corner is (0, 0) and the top-right corner is (639, 399). A coordinate value of the application coordinate system (whose value is a real number) equals to that of the window coordinate system.

The bottom-left corner ((0, 0) in the window coordinate system) and the top-right corner in the application coordinate system can be changed to (xs, ys) and (xe, ye), respectively, by using the window routine.

In the following example, the bottom-left corner and the top-right corner in the application coordinate system are changed to (-2.0, -1.0) and (5.0, 4.0), respectively.

Example call window(-2.0, -1.0, 5.0, 4.0)

## 3.5.3 newpen(nc)

Description Change a drawing color

This routine changes a drawing color in plot, etc. The correspondence between **nc** and the colors is as follows:

0: Black1: White2: Red3: Green4: Blue5: Cyan6: Magenta7: Yellow8: DimGray9: Gray10: red411: green412: blue413: cyan414: magenta415: yellow4

The colors end with letter "4" such as red4 and green4 are dark red and dark green. White is set by default.

Example call newpen(2)

Compatibility The colors 8 to 15 cannot be used in the original Pro-FORTRAN.

## 3.5.4 clsc

Description Clear a terminal

This routine clears a terminal and restores a cursor position to the home position.

Example call clsc

# 3.5.5 clsx

Description Clear a graphics display

Example call clsx

## 3.5.6 plot(xg,yg,mode)

## Description Draw a line or a point

This routine draws a line from the point specified when it was called previously to (xg, yg) if 2 is set for mode. (xg, yg) is set as the initial position of plot if 3 is set for mode. It might make sense that this routine lowering a pen and drawing somethig where mode=2 and lifting and moving a pen where mode=3.

Additionally, in the case of mode=1, it draws a point at (xg, yg) and update the pen position.

xg and yg are real number type arguments.

Example call plot(x,y,2)

Compatibility | mode=1 is not available in the original Pro-FORTRAN.

## 3.5.7 arc(xcen,ycen,rad,sang,eang,idir)

Description Draw an arc

This routine draws an arc with (xcen, ycen) as a center and rad as a radius. sang and eang are the angle to start and to end, respectively, expressed in degrees. idir is a direction to draw the arc to. When 1 is set for idir it draws the arc counterclockwise, and when -1 is set it draws the arc clockwise.

Example call arc(50.0,60.0,30.0,-10.0,-170.0,-1)

## 3.5.8 circ1(xc,yc,r)

Description Draw a circle by specifying the center coordinate and the radius

This routine draws a circle with (xc, yc) as a center and r as a radius.

Example call circ1(50.0,60.0,30.0)

# 3.5.9 arohd(xs,ys,xt,yt,s,w,10\*i+j)

Description Draw various types of arrows

This routine draws an arrow from (xs, ys) to (xe, ye). Specify s and w in real numbers to decide the shape of the arrow as follows. When i is in the range of 0 to 2, set dot numbers for w and s. When i is in the range of 10 to 12, set the ratios against the arrow length in the range of 0.0 to 1.0.

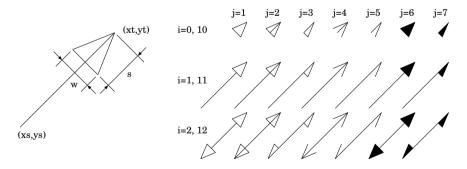

Example

call arohd(x0,y0,x1,y1,0.3,0.2,114)

Compatibility i=10 to 12 are not available in the original Pro-FORTRAN. In the original Pro-FORTRAN, the size of the symbol actually drawn is changed by specifying window, however, it is not changed in Pro-CALL.

# 3.5.10 symbol(xg,yg,size,nstr,theta,len)

Description Draw a string or a center symbol

This routine draws a string or a center symbol at the position (xg, yg). Set a real number in dots for size to specify the size of a string or a symbol. To draw a string, set the string length (integer) for len and the string to nstr. To draw a symbol, set -1 for len and the index of the symbol (integer from 1 to 10) for nstr.

Character size size can be specified in the range of 1 to 24. The correspondence between size and the actual font is as follows. As for characters, all of English one byte characters can be drawn. Furthermore, they are clearer than those in the original Pro-FORTRAN.

| - 1 |    |   |               |       |   |               |       |   |               |       |   |                |    |   | $6 \times 12$  |
|-----|----|---|---------------|-------|---|---------------|-------|---|---------------|-------|---|----------------|----|---|----------------|
| ĺ   | 13 | : | $7 \times 13$ | 14~15 | : | $7 \times 14$ | 16~19 | : | $8 \times 16$ | 20~23 | : | $10 \times 20$ | 24 | : | $12 \times 24$ |

The correspondence between **nstr** and the symbols is as follows:

| ٥ | + | * | $\bigcirc$ | $\times$ | Y | $\triangle$ | Х | $\diamond$ |
|---|---|---|------------|----------|---|-------------|---|------------|
|   | 2 |   |            |          |   |             |   |            |

The fourth argument of this routine can be both string type and integer type. "Warning" will appear when compiling a source coded to draw both a string and a symbol by using this symbol. Since this "Warning" is quite annoying, we recommend the use of ProCALL standard routines drawstr (draw a string) and drawsym (draw a symbol) unless you compile in the original Pro-FORTRAN.

Example call symbol(x,y,16.0,'Hoge',0.0,4) call symbol(x,y,16.0,2,0.0,-1)

Compatibility In the original Pro-FORTRAN the size of the symbol actually drawn is changed by specifying window, however, it is not changed in ProCALL.

Any character size greater than 24 is fixed to a 12  $\times$  24 dot font. Lower-case alphabets and some symbols cannot be displayed in the original Pro-FORTRAN. The real number type argument theta to specify the rotation of a string is disabled in the current version.

# 3.5.11 number(xg,yg,size,v,theta,n)

Description Draw a value of a variables

This routine draws the value of the real number type variable v at the position (xg, yg). Set a real number in dots for size to specify the size of a string. Set an integer value for n to specify the number of decimal places of the value to be displayed.

mple call number(x,y,16.0,prm,0.0,3)

Compatibility Any character size greater than 24 is fixed to a 12  $\times$  24 dot font. The real number type argument theta to specify the rotation of a string is disabled in the current version.

### 3.5.12 vport,setal

Description | Dummy routine

These routines do not work.

Compatibility Only the formats of these routines are being kept so that a Pro-FORTRAN source code can be compiled as it is.

# 3.6 AUXILIARY ROUTINES REFERENCE

Routines described here are offered to resolve inconvenience caused by FORTRAN as much as possible.

# 3.6.1 msleep(ms)

Description | Wait an execution in milliseconds

This routine waits for ms millisecond doing nothing. Set an integer value up to 999 for ms. This can be used for adjusting animation speed.

Example call msleep(100)

## 3.6.2 isnan(v,iflg)

Description Check whether a real number variable is Not a Number

This routine checks whether a real number variable v is Not a Number (NaN), and returns an integer value other than 0 to iflg if v is NaN.

Example call isnan(x,nf)

# 3.6.3 rtoc(v,n,ns,str,m)

Description Convert a real number variable to a string

This routine converts a real number v into a string with n decimal places, and stores it to str after adding the delimiter '\0' to the end of it. Set a number of characters of str for ns. An excess number of characters (integer) in storing the string to str is returned to m. If this value is negative, it is indicated that the number of characters of str is not enough to store the whole string.

Example call rtoc(x,4,10,st,m)